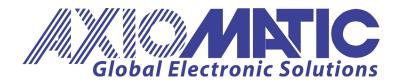

USER MANUAL UMAX200300 Version V2.2

# 4-CHANNEL STRAIN GAUGE CONTROLLER With SAEJ1939®

# **USER MANUAL**

P/N: AX200300

Axiomatic Technologies Oy Höytämöntie 6 33880 LEMPÄÄLÄ, Finland Tel. +358 103 375 750 salesfinland@axiomatic.com www.axiomatic.fi Axiomatic Technologies Corporation 1445 Courtneypark Dr. E. Mississauga, ON Canada L5T 2E3 Tel. 1 905 602 9270 sales@axiomatic.com www.axiomatic.com

# ACCRONYMS

| ACK   | Positive Acknowledgement                                                                                                    | (from SAE J1939 standard)                                                           |
|-------|----------------------------------------------------------------------------------------------------|-------------------------------------------------------------------------------------|
| SGIN  | Strain Gauge Input                                                                                                    |                                                                                     |
| EA    | Axiomatic Electronic Assistant                                                                                                    | (A Service Tool for Axiomatic ECUs)                                                 |
| ECU   | Electronic Control Unit                                                                                                    | (from SAE J1939 standard)                                                           |
| NAK   | Negative Acknowledgement                                                                                                    | (from SAE J1939 standard)                                                           |
| PDU1  | 0                                                                                                    | e to be sent to a destination address, either specific<br>(from SAE J1939 standard) |
| PDU2  | A format used to send information that has been labeled using the Group Extension technique, and does not contain a destination address. |                                                                                     |
| PGN   | Parameter Group Number                                                                                                    | (from SAE J1939 standard)                                                           |
| PropA | Message that uses the Proprie                                                                                                    | etary A PGN for peer-to-peer communication                                          |
| PropB | Message that uses a Proprietary B PGN for broadcast communication                                                                        |                                                                                     |
| SPN   | Suspect Parameter Number                                                                                                    | (from SAE J1939 standard)                                                           |

# Note:

An Axiomatic Electronic Assistant KIT may be ordered as P/N: AX070502 or AX070506K

# TABLE OF CONTENTS

| 1. OV | VERVIEW OF CONTROLLER                                         | 5  |
|-------|---------------------------------------------------------------|----|
| 1.1.  | DESCRIPTION OF 4-CHANNEL STRAIN GAUGE INPUT CONTROLLER        |    |
| 1.2.  | STRAIN GAUGE ADC FUNCTION BLOCK                               |    |
| 1.3.  | STRAIN GAUGE INPUT FUNCTION BLOCK                             |    |
| 1.4.  | TARE/CALIBRATION INPUT FUNCTION BLOCK                         |    |
| 1.4   | 4.1. Digital Input Setpoints                                  |    |
| 1.4   | 4.2. Tare/Calibrate Functionality                             |    |
| 1.5.  | INTERNAL FUNCTION BLOCK CONTROL SOURCES                       |    |
| 1.6.  | DIGITAL / ANALOG & INTERLOCK OUTPUTS FUNCTION BLOCKS          |    |
| 1.6   | 5.1. Output Override                                          | 14 |
| 1.6   | 5.2. Output Enable                                            |    |
| 1.6   | 5.3. Output Control                                           |    |
| 1.6   | 5.4. Output Unlatch                                           |    |
| 1.7.  | MISCELLANEOUS FUNCTION BLOCK                                  |    |
| 1.8.  | DIAGNOSTIC FUNCTION BLOCKS                                    |    |
| 1.9.  | MATH FUNCTION BLOCKS                                          | 19 |
| 1.10. | PROGRAMMABLE LOGIC FUNCTION BLOCKS                            |    |
| 1.1   | 10.1. Conditions Evaluation                                   | 24 |
| 1.1   | 10.2. Table Selection                                         | 25 |
| 1.1   | 10.3. Logic Block Output                                      |    |
| 1.11. | LOOKUP TABLE FUNCTION BLOCK                                   |    |
| 1.1   | 11.1. X-Axis, Input Data Response                             | 27 |
| 1.1   | 11.2. Y-Axis, Lookup Table Output                             | 27 |
| 1.1   | 11.3. Default Configuration, Data Response                    | 27 |
| 1.1   | 11.4. Point To Point Response                                 |    |
| 1.1   | 11.5. X-Axis, Time Response                                   |    |
| 1.12. | SIMPLE CONDITIONAL LOGIC FUNCTION BLOCKS                      | 29 |
| 1.13. | SET / RESET LATCH FUNCTION BLOCKS                             | 30 |
| 1.14. | CAN TRANSMIT FUNCTION BLOCK                                   |    |
| 1.15. |                                                               |    |
| 1.16. |                                                               |    |
|       | 16.1. CAN Tare                                                |    |
| 1.1   | 16.2. CAN Direct Commands                                     |    |
| 2. IN | STALLATION INSTRUCTIONS                                       | 42 |
|       |                                                               |    |
| 2.1.  | DIMENSIONS AND PINOUT                                         |    |
| 2.2.  | MOUNTING INSTRUCTIONS                                         |    |
|       | 2.1. Notes & Warnings                                         |    |
|       | 2.2. Mounting                                                 |    |
|       | 2.3. Connections                                              |    |
| 3. OV | VERVIEW OF J1939 FEATURES                                     | 44 |
| 3.1.  | INTRODUCTION TO SUPPORTED MESSAGES                            | 11 |
| 3.1.  | NAME, ADDRESS AND SOFTWARE ID                                 |    |
| 3.3.  | CAN TRANSMIT MESSAGE DEFAULTS                                 |    |
|       |                                                               | -  |
| 4. EC | CU SETPOINTS ACCESSED WITH THE AXIOMATIC ELECTRONIC ASSISTANT | 48 |
| 4.1.  | J1939 Network Setpoints                                       |    |
| 4.2.  | STRAIN GAUGE ADC SETPOINTS                                    |    |
| 4.3.  | STRAIN GAUGE INPUT SETPOINTS                                  |    |
| 4.4.  | TARE BUTTON SETPOINTS                                         |    |
| 4.5.  | DIGITAL/ANALOG OUTPUT SETPOINTS                               |    |
| 4.6.  | INTERLOCK/RELAY OUTPUT SETPOINTS                              |    |
| 4.7.  | CONSTANT DATA LIST SETPOINTS                                  | 53 |
| 4.8.  | MISCELLANEOUS INPUT SETPOINTS                                 | -  |
| 4.9.  | DIAGNOSTIC SETPOINTS                                          | 55 |

| 4.10.  | MATH FUNCTION SETPOINTS                                                      |    |
|--------|------------------------------------------------------------------------------|----|
| 4.11.  | PROGRAMMABLE LOGIC SETPOINTS                                                 |    |
| 4.12.  | LOOKUP TABLE SETPOINTS                                                       |    |
| 4.13.  | CONDITIONAL FUNCTION BLOCK SETPOINTS                                         |    |
| 4.14.  | Set-Reset Latch Block                                                        |    |
| 4.15.  | CAN TRANSMIT SETPOINTS                                                       |    |
| 4.16.  | CAN TARE SETPOINTS                                                           |    |
| 4.17.  |                                                                              |    |
| -      | FLASHING OVER CAN WITH THE AXIOMATIC EA BOOTLOADER<br>CHNICAL SPECIFICATIONS |    |
| 6.1.   | POWER SUPPLY                                                                 |    |
| 6.2.   | INPUTS                                                                       |    |
| 6.3.   | Оитрит                                                                       |    |
| 6.4.   | COMMUNICATION                                                                |    |
| 6.5.   | GENERAL SPECIFICATIONS                                                       |    |
| VERSIO | N HISTORY                                                                    | 71 |

# 1. OVERVIEW OF CONTROLLER

# 1.1. Description of 4-Channel Strain Gauge Input Controller

This User Manual describes the architecture and functionality of the 4-Channel Strain Gauge input controller.

The 4-Channel Strain Gauge Input Controller (4CH-SG) is designed for versatile control of up to 4 input channels to measure strain gauge load cells independently, Digital input for Tare/Calibration operations, 1 Digital/Analog output and 1 Interlock/Relay output. The sophisticated control algorithms allow the user to program the controller for a wide range of applications without the need for custom software.

There are 4 strain gauge input channels which can be configured to read any type of Load Cell with output ranges from +/-19mV to +/-2.5V to suit a wide variety of applications.

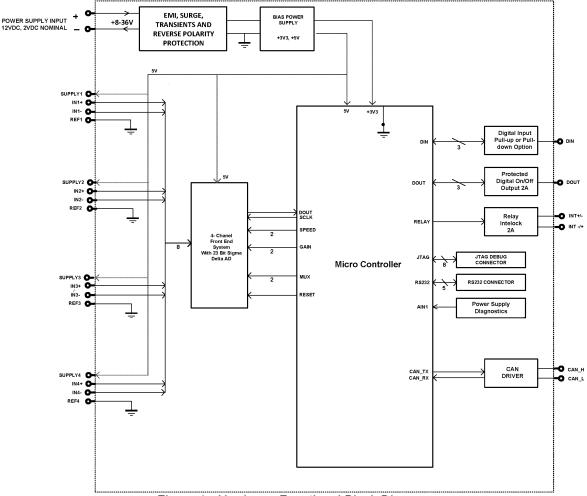

Figure 1 - Hardware Functional Block Diagram

The 4CH-SG is a highly configurable controller - allowing for custom configuration without the need of custom firmware. Its inputs, outputs, logical and mathematical function blocks allow the controller to support a wide variety of load cells to fit the customer's various applications.

Each strain gauge input is periodically checked to see if its connection to the respective load cell has been disconnected or damaged. This process of checking for open wires is also configurable to suit various applications.

The 4CH-SG controller consists of a Digital Input, which is used for Tare/Calibration operations that are highly configurable in order to accommodate various users' applications. In cases where the digital input is not desired to be used as a Tare, the controller also allows to Tare the inputs via CAN messages or through the Axiomatic Electronic Assistant (EA).

The controller also consists of an Interlock output and a Digital/Analog output. These can be used for signaling through an LED/lamp, driving an On/Off valve and/or as an interlock mechanism.

All inputs and logical function blocks on the unit are inherently independent from one another but can be programmed to interact in a large number of ways. Figure 2 shows the hardware features of the 4CH-SG while Figure 1 shows the firmware features of the 4CH-SG.

The various function blocks supported by the 4CH-SG are outlined in the following sections. All setpoints are configurable using Axiomatic's service tool, the Axiomatic Electronic Assistant.

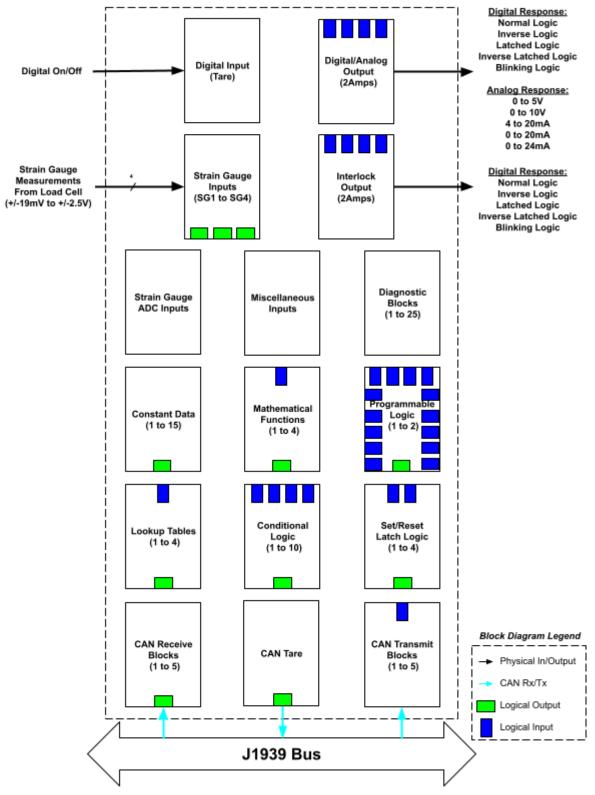

Figure 2 - Firmware Functional Block Diagram

## 1.2. Strain Gauge ADC Function Block

The Strain Gauge ADC function block is used to configure the general parameters of the Analog to Digital Converter which all strain gauge inputs are connected, and affecting how the data is read.

The "**Enable**" parameter is used to either enable or disable all conversions performed by the unit. While performing conversions there are several parameters that are used to influence how the data is processed and the effect of noise performance. The "**Digital Filter**" can be adjusted to use a low pass '*SINC N*' filter (programmable N of 1 through 4) or a finite input response filter, '*FIR*'. The finite response filter provides single cycle settled data with simultaneous rejection of 50 and 60Hz frequencies. The "**Data Rate**" can also be selected as various values in the range of 60 to 40,000 samples per second (SPS). Additionally, the gain can be adjusted through the "**Gain Select**" setting, to values in the range of 1 to 128.

The final setting in this function block, the **"Burnout Time"** is used to configure the time period interval in between the unit entering its burnout mode to check for open wires across all strain gauge inputs. Reducing this interval will have a negative effect on the accuracy of the conversions and can be set to as small of an interval as 1 second. The **"Burnout Enable**" setting is used to enable or disable the burnout wire checking from occurring.

#### 1.3. Strain Gauge Input Function Block

The Strain Gauge Input (SGIn) function block is the logic associated with measuring and managing strain gauge inputs. The SGIn function block provides configurable parameters.

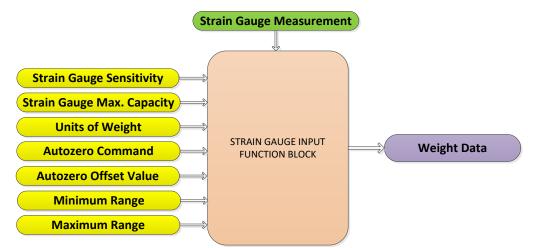

Figure 3 - Strain Gauge Input Function Block Diagram

The **"Strain Gauge Sensitivity"** parameter is the Strain Gauge Load Cell's output voltage (in mV/V).

The "**Strain Gauge Maximum Capacity**" parameter is the maximum weight (in kilograms) the strain gauge can sense. With these two parameters, the 4CH-SG controller will modify its input measurements to determine the appropriate calculations based on the load cell's entire output range.

When the required or desired measurements of weight need to be other than kg, "Units of Weight" parameter can be used to convert the measured weight in kg (by default) into pounds

(lbs). This conversion of weight can be used in other functional blocks to compare to different weights.

| Value   | Meaning                   |
|---------|---------------------------|
| 0       | Kilograms (kg)            |
| 1       | Pounds (lbs)              |
| Table 1 | Waight Canvaraian Ontiona |

 Table 1 - Weight Conversion Options

Strain gauge load cells typically have an offset when installing. There may be weight added to the load cells, i.e. a platform which exerts weight onto the strain gauges. These offsets or extra added weight may be desired to become to 'zero-weight' position of the system. The 4CH-SG controller is continuously reading input data from strain gauge load cells. Another alternative to using the Tare button as explained in section 1.2, when the "Autozero Command" parameter is set to TRUE, the current measured weight (in kg or lbs) by the 4CH-SG will be considered the 'zero-weight' position. By doing this, "Autozero Offset Value" parameter will be automatically updated to the current weight position. Alternatively, the "Autozero Offset Value" parameter can be changed at any time.

Additionally, each input has two Data Filter setpoints, "**Filter Type**", and "**Filter Constant**". The Type setpoint controls the method used to filter the input data to produce more stable readings and can be selected as any of the options shown in Table 2. While the Constant setpoint selects the size of buffer used in the filtering calculations, the larger the number the less easily changed the filtered value will be.

| Value   | Meaning                 |
|---------|-------------------------|
| 0       | No Filter               |
| 1       | Moving Average          |
| 2       | Repeating Average       |
| <b></b> | O Filler Trans Outlines |

Table 2 – Filter Type Options

#### **1.4.** Tare/Calibration Input Function Block

The Tare/Calibration input function block can be used to zero the platform and measure and store minimum and maximum weights of the 4-strain gauge system. Figure 4 shows the parameters in the Tare Input Function Block:

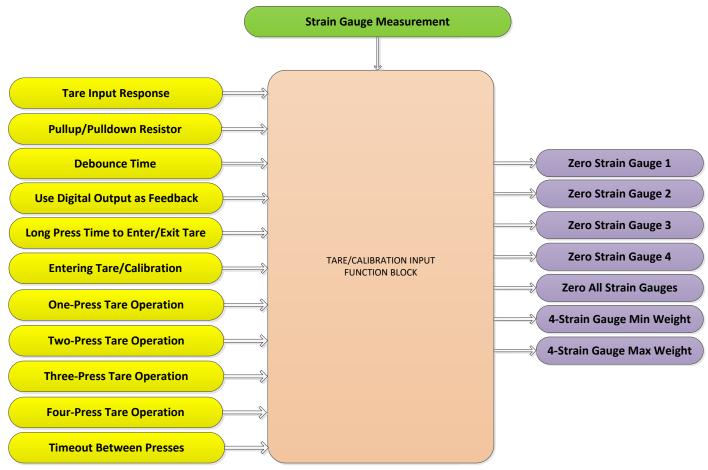

Figure 4 - Tare/Calibration Input Function Block Diagram

# 1.4.1. Digital Input Setpoints

"**Tare Input Response**" allows the user to select how the controller responds to the behaviour of the digital input. The signals going into the controller are interpreted as 0 or 1. The turn ON value (1) is reached at  $\sim$ 1V signal. Table 3 shows the different Tare Input Responses with the default response being highlighted.

| Meaning               |  |
|-----------------------|--|
| Normal On/Off         |  |
| Inverse Logic         |  |
| Latched Logic         |  |
| Inverse Latched Logic |  |
|                       |  |

Table 3 - Tare Input Response

22kOhm pull-up and 22kOhm pull-down resistors can be enabled or both can be disabled using the setpoint "**Pullup/Pulldown Resistor**". Table 4 lists the available pull-up/pull-down resistor options with the default option highlighter.

| Meaning             |
|---------------------|
| Pullup/Pulldown Off |
| 22kOhm pullup       |
| 22kOhm pulldown     |
|                     |

Table 4 - Pull-up/Pull-down Resistor Options

The Debounce Time parameter is a useful parameter in cases where the digital input signal coming into the controller is noisy. Figure 5 how the Debounce Time helps detect a correct input signal.

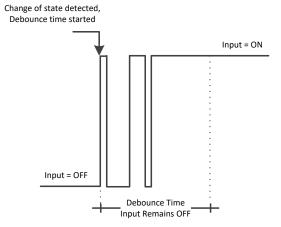

Figure 5 - Digital Input Debounce Time

### 1.4.2. Tare/Calibrate Functionality

When calibrating or zeroing the strain gauge inputs, the 4CH-SG offers a variety of options that can be performed with the use of a single Tare button. The **"Use Digital Output as Feedback"** setpoint gives the user the option of using one of the digital outputs as feedback to calibration steps. Table 5 lists the different feedback types that can be selected when Tare/Calibrating.

| Value | Meaning          |
|-------|------------------|
| 0     | No Feedback Used |
| 1     | Digital Output   |
| 2     | Interlock Output |

Table 5 - Use Digital Output as Feedback Options

When using the Digital Output or the Interlock Output as feedback when calibrating, the following scenarios will occur:

- Outputs will not be commanded by their respective control sources
- The selected output will engage for 750ms when Entering Calibration
- The selected output will engage for 250ms corresponding to the Tare Operation number
- The selected output will engage for 750ms when Exiting Calibration
- Outputs will be commanded by their respective control sources after exiting calibration

### 1.4.2.1. Entering/Exiting Calibration

In order to prevent 'false calibration' by pressing the Tare button by mistake, it is therefore necessary to enter calibration mode and exit calibration mode. **"Long Press Time to Enter/Exit Calibration"** setpoint is used to accomplish this function. Figure 6 explains the operation of entering and exiting calibration mode.

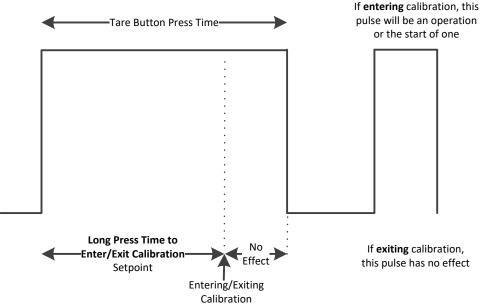

Figure 6 - Long Press to Enter/Exit Calibration Mode

As shown in Figure 6, the user can press the Tare button for much longer than the "Long Press Time to Enter/Exit Calibration" setpoint as it will have no effect on the calibration. When entering calibration, any Tare button press which has been pressed for shorter period of time than "Long Press Time to Enter/Exit Calibration" setpoint will be considered a Tare/Calibration operation. Refer to Section 1.4.2.2 for more details. On the other hand, when exiting calibration, any Tare button press which has been pressed for shorter period of time than "Long Press Time to Enter/Exit Calibration" setpoint will be considered a Tare/Calibration, any Tare button press which has been pressed for shorter period of time than "Long Press Time to Enter/Exit Calibration" setpoint will be considered a Tare/Calibration, any Tare button press which has been pressed for shorter period of time than "Long Press Time to Enter/Exit Calibration" setpoint as the other period of time than "Long Press Time to Enter/Exit Calibration" setpoint press the tare period of time than "Long Press Time to Enter/Exit Calibration" will be ignored.

It is very important to exit calibration after the needed operations have been completed. Otherwise, the tare/calibration operations will not be saved.

# 1.4.2.2. Tare/Calibration Operations

After entering calibration mode the number of consecutive presses will reflect the operation number. Consecutive presses are determined by parameter **"Timeout Between Presses"**. As long as the next Tare button press occurs before this parameter, the number of consecutive presses increases. Once the timeout occurs, the operation that will be executed will be determined by the count of consecutive presses before the timeout happened. Figure 7 provides a graphical explanation.

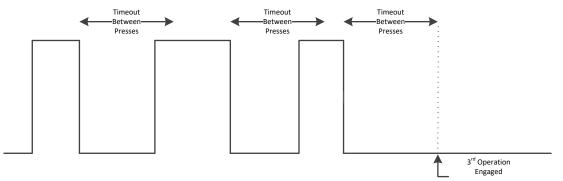

Figure 7 - Timeout Between Presses (Example)

The 4CH-SG allows up to 4 Tare/calibration operations that the user can perform. Table 6 lists all the available operations.

| Value | Tare Operation             |
|-------|----------------------------|
| 0     | Operation Not Used         |
| 1     | Zero Strain Gauge 1        |
| 2     | Zero Strain Gauge 2        |
| 3     | Zero Strain Gauge 3        |
| 4     | Zero Strain Gauge 4        |
| 5     | Zero All Strain Gauges     |
| 6     | Set Overall Minimum Weight |
| 7     | Set Overall Maximum Weight |
|       | Table 6 - Tare Operations  |

When Tare Options 6 and 7 are used ('Set Overall Minimum Weight' and 'Set Overall Maximum Weight') as Tare/Calibration steps, their results - after exiting calibration mode - will be stored to Constant Data List 1 and Constant Data List 2, respectively. This allows the user to use those variables as inputs to other function blocks.

#### 1.5. Internal Function Block Control Sources

The 4-Channel Strain Gauge controller allows for internal function block sources to be selected from the list of the logical function blocks supported by the controller. As a result, any output from one function block can be selected as the control source for another. Keep in mind that not all options make sense in all cases, but the complete list of control sources and their respective ranges is shown in Table 7.

| Value | Meaning                        | Source Range |
|-------|--------------------------------|--------------|
| 0     | Control Not Used               | [0]          |
| 1     | Strain Gauge Input Raw Data    | [14]         |
| 2     | Strain Gauge Input mV Data     | [14]         |
| 3     | Strain Gauge Input Weight Data | [14]         |
| 4     | CAN Tare Message               | [1]          |
| 5     | CAN Receive Message            | [15]         |
| 6     | Constant Data                  | [115]        |
| 7     | Math Block                     | [14]         |
| 8     | Programmable Logic Block       | [12]         |
| 9     | Lookup Table                   | [16]         |
| 10    | Conditional Logic Block        | [110]        |
| 11    | Set-Reset Latch                | [13]         |

Table 7 - Control Source Options

#### 1.6. Digital / Analog & Interlock Outputs Function Blocks

The 4CH-SG supports a Digital/Analog Output as well as an Interlock Output. These outputs can be used for signaling, driving on/off valves, and interlocking – whichever the application may be.

The Digital/Analog Output is capable of being configured as either a digital or analog output, but not both simultaneously.

The Digital and Interlock Outputs function similarly, but the Digital/Analog function block has additional parameters to select and control the output in Analog mode. The "Output Type" setting is used to determine whether the output is disabled or transmitted as a digital or analog output, as listed in Table 8.

| Value     | Meaning                     |
|-----------|-----------------------------|
| 0         | Output Disabled             |
| 1         | Digital Output              |
| 2         | Voltage Output              |
| 3         | Current Output              |
| Table 8 - | Digital/Analog Output Types |

Table 8 - Digital/Analog Output Types

As an analog output, the additional parameters of "Output Range", "Slew Rate Control", "Slew Rate Step Options", and "Slew Rate Clock Options" are used to configure the output. The "Output Range" values change according to the output type selected, as shown in Table 9.

| Value | Meaning        |                |
|-------|----------------|----------------|
|       | Voltage Output | Current Output |
| 0     | 0 to 5 V       | 4 to 20 mA     |
| 1     | 0 to 10 V      | 0 to 20 mA     |
| 2     | -              | 0 to 24 mA     |

Table 9 - Analog Output Ranges

If "Slew Rate Control" is enabled, then the Step and Clock Options are used to program the slew rate of the output. While in an analog mode, the output is controlled by the "Control Source" and corresponding number parameter and scaled according to the settings of the input selected and the output range chosen.

The Digital, Analog, and Interlock Outputs use various control sources to drive the output. The output will be controlled by these sources in the following order: "Override Source", "Enable Source", "Control Source", "Unlatch Source". Each output must have at least the control source active to be functional.

The following sub sections will explain in more detail the functionalities and available setpoints/parameters.

#### 1.6.1. **Output Override**

The "Override Source" will determine whether the output will be commanded by the "Control **Source**". This Source has a higher priority than the Enable Source.

There are two different "Override Responses" in which the Override signal can be used. These responses are listed in Table 10, where the default value is highlighted.

|   | Value | Meaning                 |
|---|-------|-------------------------|
|   | 0     | Override When OFF       |
|   | 1     | Override When ON        |
| _ | Tahla | 10 - Override Responses |

For Analog and Digital Outputs, when the "**Override Response**" is configured to Override When ON, the output will be commanded according to the signal of the "Control Source/Number" by the "Override Value". If the Override Response is set to Override When OFF, the relay output will be commanded according to the signal of the Control Source/Number by the "Override Value".

In the case of Relay Outputs, the "Override State" setpoint is used instead. When that is set to 'Override State OFF', the output switches to Normally Open. If 'Override State ON' is configured, the output changes to Normally closed. Table 11 shows the two possible states for the "Override Response".

| Value                      | Meaning            |  |
|----------------------------|--------------------|--|
| 0                          | Override State OFF |  |
| 1                          | Override State ON  |  |
| Table 11 - Override States |                    |  |

Table 11 - Override States

#### 1.6.2. Output Enable

The "Enable Source" will determine whether the output will be commanded by the "Control Source". There are six different "Enable Responses" in which the enable signal can be used. These responses are listed in Table 12, where the default value is highlighted.

| Value | Meaning                         |
|-------|---------------------------------|
| 0     | Enable When ON                  |
| 1     | Enable When OFF                 |
| 2     | Disable When ON                 |
| 3     | Disable When OFF                |
| 4     | Enable When ON Else Keep State  |
| 5     | Enable When OFF Else Keep State |

Table 12 - Enable Responses

When the "Enable Response" is set to 'Enable When ON' or 'Disable When OFF', the output will be commanded according to the signal of the "Control Source/Number" and the "Logic Type" only when the signal of the "Enable Source/Number" is ON. Otherwise, the output is commanded to the OFF state.

Similarly, when the "Enable Response" is set to 'Enable When OFF' or 'Disable When ON', the output will be commanded according to the "Control Source/Number" and the "Logic Type" only when the signal of the "Enable Source/Number" is OFF. Otherwise, the output is commanded to the OFF state.

In case the "Enable Response" is 'Enable When ON Else Keep State', the relay output will be commanded according to the signal of the "Control Source/Number" and the "Logic Type" only when the signal of the "Enable Source/Number" is ON. If the Enable Source is OFF, the output will stay in the previous state.

Likewise, when the "Enable Response" is configured to 'Enable When OFF Else Keep State', the output will be commanded according to the "Control Source/Number" and the "Logic Type" only when the "Enable Source/Number" is OFF. Otherwise, the output holds the previous state.

A time delay for both states (ON, OFF) can be set by setting the **"Enable Response Delay"** parameter to true. The values of these time delays can be set with the parameters **"Turn OFF Delay"** and **"Turn ON Delay"**. In this case, the delays are valid for the enable state and the control state.

# 1.6.3. Output Control

When the output is being commanded by the **"Control Source"**, the selected **"Logic Type"** parameter determines what logic is used.

The **"Output Type"** parameter allows for flexibility in the response of the output. Table 13 shows the options available for this parameter.

| Value | Meaning                |
|-------|------------------------|
| 0     | Output Not Implemented |
| 1     | Normal Logic           |
| 2     | Inverse Logic          |
| 3     | Latched Logic          |
| 4     | Inverse Latched Logic  |
| 5     | Toggle Logic           |

Table 13 - Logic Types

By default, '*Normal Logic*' response is used for the outputs.

In a '*Normal Logic*' response, if the source of the respective output is triggered ON, the output state will be ON.

In the case of an '*Inverse Logic*' response, when the source of the respective relay output is triggered OFF, the output state will be ON.

In the case of a '*Latched Logic*' response, every time the source of the respective output goes from OFF to ON, the output state will turn ON. The opposite behavior applies for the '*Inverse Latched Logic*'. If the output switches from ON to OFF, the output state changes.

The '*Toggle Logic*' lets the output toggle for a configured frequency. The time for switching from one state to the other state is determined by the "**Toggle Frequency**" which is in milliseconds and by default 0ms.

# 1.6.4. Output Unlatch

This source can only be configured if the "Logic Type" is set to 'Latched Logic' or 'Inverse Latched Logic'. If the state of the "Unlatch Source" is normally closed, it turns the output state OFF in case the "Logic Type" is set to 'Latched Logic'. If the "Unlatch Source" state turns normally open afterwards, the output state stays OFF independent of the Output state before. The reverse behavior is valid for the 'Inverse Latched Logic'.

### 1.7. Miscellaneous Function Block

The Miscellaneous function block contains various parameters that affect the general diagnostic performance of the 4CH-SG.

UMAX200300. 4-Channel Strain Gauge Controller. Version: 2.2

The "Undervoltage Threshold", "Overvoltage Threshold", and "Shutdown Temperature" setpoints are used to set the limits for when their respective diagnostic messages are triggered.

Lastly, the "CAN Diagnostic Setting" parameter is used to control all diagnostics with one general setting for each CAN Interface independent of the other. This can be used to disable diagnostics entirely, only transmit messages without a blank SPN, or transmit diagnostic messages normally.

#### 1.8. **Diagnostic Function Blocks**

The Diagnostic function block includes twenty-five faults, each representing a diagnostic message that the unit can produce.

If and only if the "Event Generates a DTC in DM1" parameter is set to true will the other setpoints in the function block be enabled. They are all related to the data that is sent to the J1939 network as part of the DM1 message, Active Diagnostic Trouble Codes.

A Diagnostic Trouble Code (DTC) is defined by the J1939 standard as a 4-byte value which is a combination of:

- SPN Suspect Parameter Number (first 19 bits of the DTC, LSB first)
- (next 5 bits of the DTC) FMI Failure Mode Identifier
- CM Conversion Method (1 bit, always set to 0)
- OC Occurrence Count

In addition to supporting the DM1 message, the Controller also supports

- DM2 Previously Active Diagnostic Trouble Codes
- Sent only on request DM3 Diagnostic Data Clear/Reset of Previously Active DTCs Done only on request
- DM11 Diagnostic Data Clear/Reset for Active DTCs

Done only on request

(7 bits, number of times the fault has happened)

So long as even one Diagnostic function block has "Event Generates a DTC in DM1" set to true, the Controller will send the DM1 message every one second, regardless of whether there are any active faults, as recommended by the standard. While there are no active DTCs, the Controller will send the "No Active Faults" message. If a previously active DTC becomes inactive, a DM1 will be sent immediately to reflect this. As soon as the last active DTC goes inactive, it will send a DM1 indicating that there are no more active DTCs.

If there is more than on active DTC at any given time, the regular DM1 message will be sent using a multipacket Broadcast Announce Message (BAM). If the controller receives a request for a DM1 while this is true, it will send the multipacket message to the Requester Address using the Transport Protocol (TP).

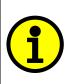

At power up, the DM1 message will not be broadcast until after a 5 second delay. This is done to prevent any power up or initialization conditions from being flagged as an active error on the network.

The Diagnostic function block has a setpoint "Event Cleared Only by DM11". By default, this is set to false, which means that as soon as the condition that caused an error flag to be set goes

away, the DTC is automatically made Previously Active, and is no longer included in the DM1 message. However, when this setpoint is set to true, even if the flag is cleared, the DTC will not be made inactive, so it will continue to be sent on the DM1 message. Only when a DM11 has been requested will the DTC go inactive. This feature may be useful in a system where a critical fault needs to be clearly identified as having happened, even if the conditions that caused it went away.

In addition to all the active DTCs, another part of the DM1 message is the first byte, which reflects the Lamp Status. Each Diagnostic function block has the setpoint "Lamp Set by Event in DM1" which determines which lamp will be set in this byte while the DTC is active. The J1939 standard defines the lamps as '*Malfunction*', '*Red Stop*', '*Amber, Warning*' or '*Protect*'. By default, the '*Amber, Warning*' lamp is typically the one set by any active fault.

By default, every Diagnostic function block has associated with it a proprietary SPN. However, this setpoint "**SPN for Event used in DTC**" is fully configurable by the user should they wish it to reflect a standard SPN define in J1939-71 instead. If the SPN is change, the OC of the associate error log is automatically reset to zero.

Every Diagnostic function block also has associated with it a default FMI. The only setpoint for the user to change the FMI is "**FMI for Event used in DTC**", even though some Diagnostic function blocks can have both high and low errors. In those cases, the FMI in the setpoint reflects that of the low-end condition, and the FMI used by the high fault will be determined per Table 14. If the FMI is changed, the OC of the associate error log is automatically reset to zero.

| FMI for Event used in DTC – Low Fault | Corresponding FMI used in DTC – High Fault |
|---------------------------------------|--------------------------------------------|
| FMI=1, Data Valid But Below Normal    | FMI=0, Data Valid But Above Normal         |
| Operational Range – Most Severe Level | Operational Range – Most Severe Level      |
| FMI=4, Voltage Below Normal, Or       | FMI=3, Voltage Above Normal, Or Shorted To |
| Shorted To Low Source                 | High Source                                |
| FMI=5, Current Below Normal Or Open   | FMI=6, Current Above Normal Or Grounded    |
| Circuit                               | Circuit                                    |
| FMI=17, Data Valid But Below Normal   | FMI=15, Data Valid But Above Normal        |
| Operating Range – Least Severe Level  | Operating Range – Least Severe Level       |
| FMI=18, Data Valid But Below Normal   | FMI=16, Data Valid But Above Normal        |
| Operating Range – Moderately Severe   | Operating Range – Moderately Severe Level  |
| Level                                 |                                            |
| FMI=21, Data Drifted Low              | FMI=20, Data Drifted High                  |

Table 14 - Low Fault FMI versus High Fault FMI

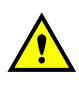

If the FMI used is anything other than one of those in Table 4, then both the low and the high faults will be assigned the same FMI. This condition should be avoided, as the log will still use different OC for the two types of faults, even though they will be reported the same in the DTC. It is the user's responsibility to make sure this does not happen.

When the fault is linked to a DTC, a non-volatile log of the occurrence count (OC) is kept. As soon as the controller detects a new (previously inactive) fault, it will start decrementing the "**Delay Before Sending DM1**" timer for the Diagnostic function block. If the fault has remained present during the delay time, then the controller will set the DTC to active, and it will increment the OC in the log. A DM1 will immediately be generated that includes the new DTC. The timer is provided so UMAX200300. 4-Channel Strain Gauge Controller. Version: 2.2

that intermittent faults do not overwhelm the network as the fault comes and goes, since a DM1 message would be sent every time the fault shows up or goes away.

## 1.9. Math Function Blocks

There are four mathematical function blocks that allow the user to define basic algorithms. A math function block can take up to four input signals. Each input is then scaled according to the associated limit and scaling setpoints.

Inputs are converted into percentage value based on the "Function X Input Y Minimum" and "Function X Input Y Maximum" values selected. For additional control the user can also adjust the "Function X Input Y Gain". By default, each input has a scaling 'weight' of 1.0 However, each input can be scaled from -100.0 to 100.0 as necessary before it is applied in the function.

A mathematical function block includes three selectable functions, which each implements equation A operator B, where A and B are function inputs and operator is function selected with setpoint "**Math function X Operator**". Setpoint options are presented in Table 15. The functions are connected, so that result of the preceding function goes into Input A of the next function. Thus Function 1 has both Input A and Input B selectable with setpoints, where Functions 2 to 4 have only Input B selectable. Input is selected by setting "**Function X Input Y Source**" and "**Function X Input Y Number**". If "**Function X Input B Source**" is set to 0 '*Control not used*' signal goes through function unchanged.

| 0                                  | =, True when InA equals InB                            |  |
|------------------------------------|--------------------------------------------------------|--|
| 1                                  | !=, True when InA not equal InB                        |  |
| 2                                  | >, True when InA greater than InB                      |  |
| 3                                  | >=, True when InA greater than or equal InB            |  |
| 4                                  | <, True when InA less than InB                         |  |
| 5                                  | <=, True when InA less than or equal InB               |  |
| 6                                  | OR, True when InA or InB is True                       |  |
| 7                                  | AND, True when InA and InB are True                    |  |
| 8                                  | XOR, True when either InA or InB is True, but not both |  |
| 9                                  | +, Result = InA plus InB                               |  |
| 10                                 | -, Result = InA minus InB                              |  |
| 11                                 | x, Result = InA times InB                              |  |
| 12                                 | /, Result = InA divided by InB                         |  |
| 13                                 | MIN, Result = Smallest of InA and InB                  |  |
| 14                                 | MAX, Result = Largest of InA and InB                   |  |
| 15                                 | MAX-MIN, Result = Absolute value of (InA – InB)        |  |
| Table 15 - Math Function Operators |                                                        |  |

Math Block Output = (((A1 op1 B1)op2 B2)op3 B3)op4 B4

 Table 15 - Math Function Operators

User should make sure the inputs are compatible with each other when using some of the Mathematical Operations. For instance, if Strain Gauge Input 1 is to be measured in [kg], while Strain Gauge Input 2 is to be measured in [lbs] and Math Function Operator 9 (+), the result will not be the true weight of the system.

For a valid result, the control source for an input must be a non-zero value, i.e. something other than *'Control Source Not Used.'* 

When dividing, a zero InB value will always result in a zero-output value for the associated function. When subtracting, a negative result will always be treated as a zero, unless the function is multiplied by a negative one, or the inputs are scaled with a negative coefficient first.

#### 1.10. Programmable Logic Function Blocks

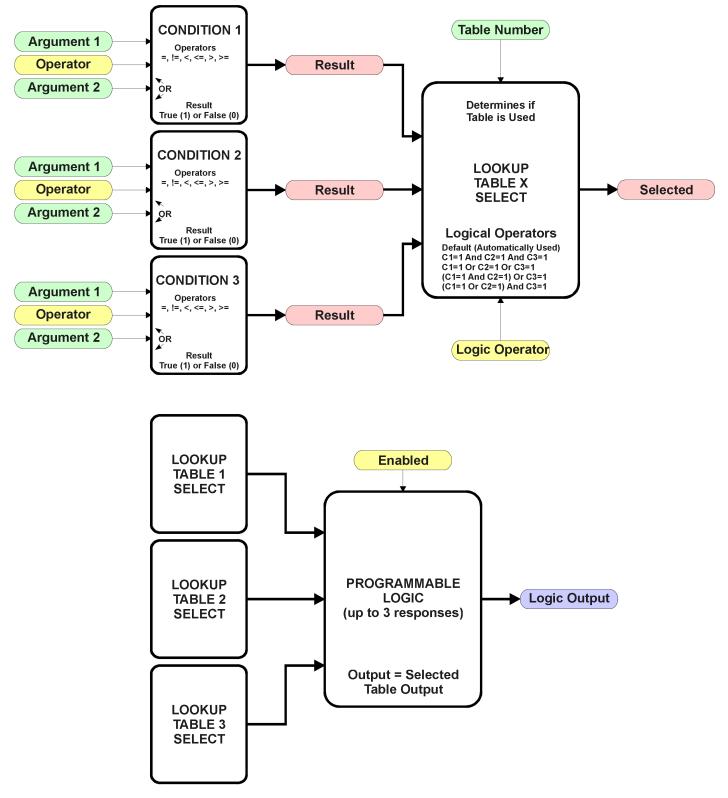

Figure 8 - Programmable Logic Function Block

This function block is obviously the most complicated of them all, but very powerful. The Programmable Logic can be linked to up to three tables, any one of which would be selected only under given conditions. Any three tables (of the available 8) can be associated with the logic, and which ones are used is fully configurable.

Should the conditions be such that a particular table (1, 2 or 3) has been selected as described in Section 1.10.2, then the output from the selected table, at any given time, will be passed directly to the Logic Output.

Therefore, up to three different responses to the same input, or three different responses to different inputs, can become the input to another function block, such as an Output X Drive. To do this, the **"Control Source"** for the reactive block would be selected to be the *Programmable Logic Function Block.*'

In order to enable any one of Programmable Logic blocks, the **"Programmable Logic Block Enabled"** setpoint must be set to True. They are all disabled by default.

Logic is evaluated in the order shown in Figure 9. Only if a lower number table has not been selected will the conditions for the next table be looked at. The default table is always selected as soon as it is evaluated. It is therefore required that the default table always be the highest number in any configuration.

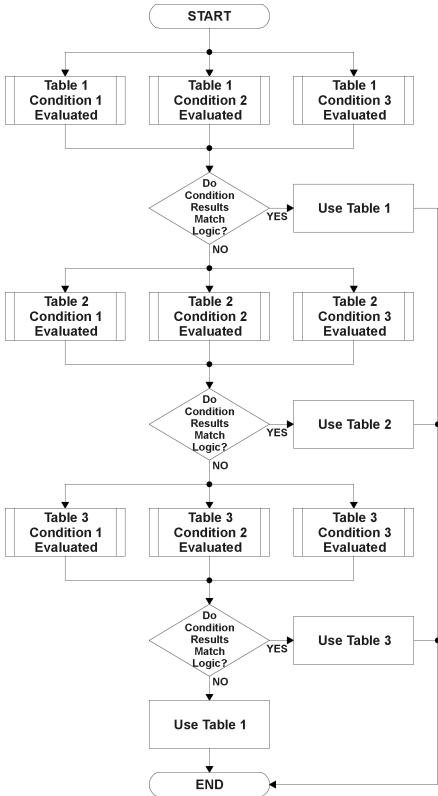

Figure 9 - Programmable Logic Flowchart

#### 1.10.1. Conditions Evaluation

The first step in determining which table will be selected as the active table is to first evaluate the conditions associated with a given table. Each table has associated with it up to three conditions that can be evaluated.

Argument 1 is always a logical output from another function block, as listed in Section 1.5. As always, the source is a combination of the functional block type and number, setpoints **Table X**, **Condition Y, Argument 1 Source** and **Table X, Condition Y, Argument 1 Number**, where both X = 1 to 3 and Y = 1 to 3.

Argument 2 on the other hand, could either be another logical output such as with Argument 1, OR a constant value set by the user. To use a constant as the second argument in the operation, set **Table X, Condition Y, Argument 2 Source** to *'Control Constant Data.'* Note that the constant value has no unit associated with it in the Axiomatic EA, so the user must set it as needed for the application.

The condition is evaluated based on the **Table X**, **Condition Y Operator** selected by the user. It is always '=, *Equal*' by default. The only way to change this is to have two valid arguments selected for any given condition. Options for the operator are listed in Table 16.

| 0                                   | =, Equal                  |  |
|-------------------------------------|---------------------------|--|
| 1                                   | !=, Not Equal             |  |
| 2                                   | >, Greater Than           |  |
| 3                                   | >=, Greater Than or Equal |  |
| 4                                   | <, Less Than              |  |
| 5                                   | <=, Less Than or Equal    |  |
| Table 16 Condition Operator Options |                           |  |

Table 16 - Condition Operator Options

For example, a condition for a weight going over a certain range could be that the Strain Gauge Input Measured 1 be greater than a certain value to flag a different output. In this case, "...Argument 1 Source" would be set to 'Strain Gauge Input Measured 1, "...Argument 2 Source" to 'Control Constant Data', and the "...Operator" to '>, Greater Than.' The "Constant Value X" in the Constant Data List would be set to whatever warning weight the application required.

By default, both arguments are set to *'Control Source Not Used'* which disables the condition, and automatically results in a value of N/A as the result. Although Figure 9 shows only True or False as a result of a condition evaluation, the reality is that there could be four possible results, as described in Table 17.

| Meaning        | Reason                                                                   |
|----------------|--------------------------------------------------------------------------|
| False          | (Argument 1) Operator (Argument 2) = False                               |
| True           | (Argument 1) Operator (Argument 2) = True                                |
| Error          | Argument 1 or 2 output was reported as being in an error state           |
| Not Applicable | Argument 1 or 2 is not available (i.e. set to 'Control Source Not Used') |
|                | False<br>True<br>Error                                                   |

 Table 17 - Condition Evaluation Results

## 1.10.2. Table Selection

To determine if a particular table will be selected, logical operations are performed on the results of the conditions as determined by the logic in Section 1.10.1. There are several logical combinations that can be selected, as listed in Table 18.

| 0                                             | Default Table           |  |
|-----------------------------------------------|-------------------------|--|
| 1                                             | Cnd1 And Cnd2 And Cnd3  |  |
| 2                                             | Cnd1 Or Cnd2 Or Cnd3    |  |
| 3                                             | (Cnd1 And Cnd2) Or Cnd3 |  |
| 4                                             | (Cnd1 Or Cnd2) And Cnd3 |  |
| Table 19 Conditional Agrical Operator Options |                         |  |

 Table 18 - Conditions Logical Operator Options

Not every evaluation is going to need all three conditions. The case given in the earlier section, for example, only has one condition listed, i.e. that the Engine RPM be below a certain value. Therefore, it is important to understand how the logical operators would evaluate an Error or N/A result for a condition.

| Logical Operator                                                    | Select Conditions Criteria                                                                                                    |  |
|---------------------------------------------------------------------|----------------------------------------------------------------------------------------------------|--|
| Default Table                                                       | Associated table is automatically selected as soon as it is evaluated.                                                                 |  |
| Cnd1 And Cnd2 And Cnd3                                              | Should be used when two or three conditions are relevant, and all must be true to select the table.                                    |  |
|                                                                     | If any condition equals False or Error, the table is not selected.<br>An N/A is treated like a True.                                   |  |
|                                                                     | If all three conditions are True (or N/A), the table is selected.                                                                      |  |
|                                                                     | If((Cnd1==True) &&(Cnd2==True)&&(Cnd3==True)) Then Use Table                                                                           |  |
| Cnd1 Or Cnd2 Or Cnd3                                                | Should be used when only one condition is relevant. Can also be used with two or three relevant conditions.                            |  |
|                                                                     | If any condition is evaluated as True, the table is selected.                                                                          |  |
|                                                                     | Error or N/A results are treated as False                                                                                              |  |
|                                                                     | If((Cnd1==True)    (Cnd2==True)    (Cnd3==True)) Then Use Table                                                                        |  |
| (Cnd1 And Cnd2) Or Cnd3                                             | To be used only when all three conditions are relevant.                                                                                |  |
|                                                                     | If both Condition 1 and Condition 2 are True, OR Condition 3 is True, the table is selected. Error or N/A results are treated as False |  |
|                                                                     | If( ((Cnd1==True)&&(Cnd2==True))    (Cnd3==True) ) Then Use Table                                                                      |  |
| (Cnd1 Or Cnd2) And Cnd3                                             | To be used only when all three conditions are relevant.                                                                                |  |
|                                                                     | If Condition 1 And Condition 3 are True, OR Condition 2 And Condition                                                                  |  |
|                                                                     | 3 are True, the table is selected. Error or N/A results are treated as False                                                           |  |
|                                                                     | lf( ((Cnd1==True)  (Cnd2==True)) && (Cnd3==True) ) Then Use Table                                                                      |  |
| Table 19 - Conditions Evaluation Based on Selected Logical Operator |                                                                                                    |  |

The default **"Table X, Conditions Logical Operator"** for Table 1 and Table 2 is *'Cnd1 And Cnd2 And Cnd3,'* while Table 3 is set to be the *'Default Table.'* 

#### 1.10.3. Logic Block Output

Recall that Table X, where X = 1 to 3 in the Programmable Logic function block does NOT mean Lookup Table 1 to 3. Each table has a setpoint "Table X – Lookup Table Block Number" which allows the user to select which Lookup Tables they want associated with a particular Programmable Logic Block. The default tables associated with each logic block are listed in Table 20

| Programmable<br>Logic Block Number                       | Table 1 – Lookup<br>Table Block Number | Table 2 – Lookup<br>Table Block Number | Table 3 – Lookup<br>Table Block Number |
|----------------------------------------------------------|----------------------------------------|----------------------------------------|----------------------------------------|
| 1                                                        | 1                                      | 2                                      | 3                                      |
| Table 20 - Programmable Logic Block Default Lookup Table |                                        |                                        |                                        |

| able 20 - Programmable Logic Block Default Lookup Tabl | e |
|--------------------------------------------------------|---|
|--------------------------------------------------------|---|

If the associated Lookup Table does not have an "X-Axis Source" selected, then the output of the Programmable Logic block will always be "Not Available" so long as that table is selected. However, should the Lookup Table be configured for a valid response to an input, be it Data or Time, the output of the Lookup Table function block (i.e. the Y-Axis data that has been selected based on the X-Axis value) will become the output of the Programmable Logic function block so long as that table is selected.

Unlike all other function blocks, the Programmable Logic does NOT perform any linearization calculations between the input and the output data. Instead, it mirrors exactly the input (Lookup Table) data. Therefore, when using the Programmable Logic as a control source for another function block, it is HIGHLY recommended that all the associated Lookup Table Y-Axes either be (a) Set between the 0 to 100% output range or (b) all set to the same scale.

### 1.11. Lookup Table Function Block

Lookup Tables are used to give an output response of up to 10 slopes per input. The array size of the Response [], Point X [] and Point Y [] setpoints shown in the block diagram above is therefore 6.

Note: If more than 10 slopes are required, a Programmable Logic Block can be used to combine up to three tables to get 30 slopes.

There are two key setpoints that will affect this function block. The first is the "X-Axis Source" and "X-Axis Number" which together define the Control Source for the function block. When it is changed, the table is automatically updated with new defaults based on the X-Axis source selected if "Auto update when control changes" in the Miscellaneous block is TRUE.

As stated earlier if "Auto update when control changes" is TRUE, should the selected Control Source change (i.e. the Min or Max values of the function block are updated), the associated table will also be automatically updated with default settings, based on the new X-Axis limits.

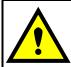

Initialize the Control Source of a Lookup Table BEFORE changing the table values, as the new settings WILL get erased when the control is updated if the "Auto update when control changes" in the Miscellaneous function block is set to TRUE.

The second setpoint that will affect the function block (i.e. reset to defaults), is the "**X-Axis Type**". By default, the tables have a *'Data Response'* output. Alternatively, it can be selected as a *'Time Response'*.

# 1.11.1. X-Axis, Input Data Response

In the case where the "**X-Axis Type**" = *'Data Response'*, the points on the X-Axis represent the data of the control source. These values must be selected within the range of the control source.

When selecting X-Axis data values, there are no constraints on the value that can be entered into any of the X-Axis points. The user should enter values in increasing order to be able to utilize the entire table. Therefore, when adjusting the X-Axis data, it is recommended that X<sub>10</sub> is changed first, then lower indexes in descending order as to maintain the below:

MinInputRange <= X<sub>0</sub> <= X<sub>1</sub> <= X<sub>2</sub><= X<sub>3</sub><= X<sub>4</sub><= X<sub>5</sub><= X<sub>6</sub><= X<sub>7</sub><= X<sub>8</sub><= X<sub>9</sub><= X<sub>10</sub> MaxInputRange

As stated earlier, MinInputRange and MaxInputRange will be determined by the X-Axis Source that has been selected.

If some of the data points are *'Ignored'* as described in Section 1.11.4, they will not be used in the X-Axis calculation shown above. For example, if points  $X_4$  and higher are ignored, the formula becomes MinInputRange <=  $X_0 \le X_1 \le X_2 \le X_3 \le$  MaxInputRange instead.

### 1.11.2. Y-Axis, Lookup Table Output

The Y-Axis has no constraints on the data that it represents. This means that inverse or increasing/decreasing or other responses can be easily established.

In all cases, the controller looks at the entire range of the data in the Y-Axis setpoints and selects the lowest value as the MinOutRange and the highest value as the MaxOutRange. They are passed directly to other function blocks as the limits on the Lookup Table output. (i.e. used as Xmin and Xmax values in linear calculations.)

However, if some of the data points are *'Ignored'* as described in Section 1.11.4, they will not be used in the Y-Axis range determination. Only the Y-Axis values shown on the Axiomatic EA will be considered when establishing the limits of the table when it is used to drive another function block, such as a Math Function Block.

### 1.11.3. Default Configuration, Data Response

By default, all Lookup Tables in the ECU are disabled ("**X-Axis Source**" equals *'Control Source Not Used'*). Lookup Tables can be used to create the desired response profiles. If a Strain Gauge input is used as the X-Axis, the output of the Lookup Table will be what the user enters in Y-Axis[] setpoints.

Recall, any controlled function block which uses the Lookup Table as an input source will also apply a linearization to the data. Therefore, for a 1:1 control response, ensure that the minimum and maximum values of the output correspond to the minimum and maximum values of the table's Y-Axis.

All tables (1 to 4) are disabled by default (no control source selected). However, should an **"X-Axis Source**" be selected, the Y-Axis defaults will be in the range of 0 to 100% as described in the "<u>Y-</u>UMAX200300. 4-Channel Strain Gauge Controller. Version: 2.2 27-71

<u>Axis, Lookup Table Output</u>" section above. X-Axis minimum and maximum defaults will be set as described in the "X-Axis, Data Response" section above.

By default, the X and Y axes data is set up for an equal value between each point from the minimum to maximum in each case.

#### 1.11.4. Point To Point Response

Table function block of  $Y_N$ .

By default, the X and Y axes are setup for a linear response from point (0,0) to (10,10), where the output will use linearization between each point, as shown inFigure 10. To get the linearization, each "**Point N – Response**", where N = 1 to 10, is setup for a *'Ramp To'* output response.

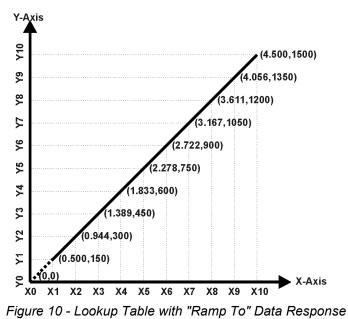

Alternatively, the user could select a 'Jump To' response for "**Point N – Response**", where N = 1 to 10. In this case, any input value between  $X_{N-1}$  to  $X_N$  will result in an output from the Lookup

An example of a math function block (0 to 100) used to control a default table (0 to 100) but with a *Jump To*' response instead of the default *Ramp To*' is shown in Figure 11.

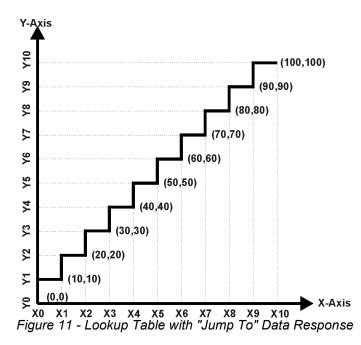

Lastly, any point except (0,0) can be selected for an *'Ignore'* response. If "**Point N – Response**" is set to ignore, then all points from ( $X_N$ ,  $Y_N$ ) to ( $X_5$ ,  $Y_5$ ) will also be ignored. For all data greater than  $X_{N-1}$ , the output from the Lookup Table function block will be  $Y_{N-1}$ .

A combination of *'Ramp To'*, *'Jump To'* and *'Ignore'* responses can be used to create an application specific output profile.

#### 1.11.5. X-Axis, Time Response

As mentioned in Section 1.8, a Lookup Table can also be used to get a custom output response where the "**X-Axis Type**" is a *'Time Response.'* When this is selected, the X-Axis now represents time, in units of milliseconds, while the Y-Axis still represents the output of the function block.

In this case, the "**X-Axis Source**" is treated as a digital input. If the signal is an analog input, it is interpreted like a digital input per Figure 8. When the control input is ON, the output will be changed over a period of time based on the profile in the Lookup Table. Once the profile has finished (i.e. index 10, or *'Ignored'* response), the output will remain at the last output at the end of the profile until the control input turns OFF.

When the control input is OFF, the output is always at zero. When the input comes ON, the profile ALWAYS starts at position ( $X_0$ ,  $Y_0$ ) which is 0 output for 0ms.

In a time response, the interval time between each point on the X-axis can be set anywhere from 1ms to 24 hours. [86,400,000 ms]

### 1.12. Simple Conditional Logic Function Blocks

The Simple Conditional Logic Blocks provide a way of connecting different blocks and comparing them to one another. The output of the Conditional Logic Blocks is either 0 (FALSE) or 1 (TRUE).

There are three operations that take place in the Conditional Logic Blocks which allows the user to make more elaborate comparisons. The first two operations, "Condition 1 Operator (Argument 1/2)" and "Condition 2 Operator (Argument 1/2)" compare two separate values from different selectable control sources. The operations for these two operators are listen in Table 21.

| Value | Operation | Meaning                                 |
|-------|-----------|-----------------------------------------|
| 0     | Not Used  | Result = False                          |
| 1     | =         | True when InA Equals InB                |
| 2     | !=        | True when InA Not Equal InB             |
| 3     | >         | True when InA Greater Than InB          |
| 4     | >=        | True when InA Greater Than or Equal InB |
| 5     | <         | True when InA Less Than InB             |
| 6     | <=        | True when InA Less Than or Equal InB    |
| 7     | OR        | True when InA or InB is True            |
| 8     | AND       | True when InA and InB are True          |
| 9     | XOR       | True when InA/InB is True, but not both |

Table 21 - Available Operation for Conditions 1 and 2 Operators

The last operation is used between the results of both Condition 1 Operator and Condition 2 Operator using logic gates operations. The list of available operations for **"Conditional Result Operator"** are listed in Table 22.

| Value | Operation | Meaning                                 |
|-------|-----------|-----------------------------------------|
| 0     | OR        | True when Op1 or Op2 is True            |
| 1     | AND       | True when Op1 and Op2 are True          |
| 2     | XOR       | True when Op1/Op2 is True, but not both |

Table 22 - Available Operations for Conditional Result Operator

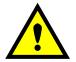

When configuring a Conditional Block and only one comparison is needed, it is necessary that operation selected for "**Conditional Result Operator**" is set to 1 ('OR, True When Op1 or Op2 is True')

### 1.13. Set / Reset Latch Function Blocks

The Set-Reset Block consists of only 2 control sources: **"Reset Source"** and **"Set Source"**. The purpose of these blocks is to simulate a modified latching function in which the 'Reset Signal' has more precedence. The 'latching' function works as per the Table 23 below.

| 'Set Signal' | 'Reset Signal' | 'Set-Reset Block Output' |  |
|--------------|----------------|--------------------------|--|
|              |                | (Initial State: OFF)     |  |
| OFF          | OFF            | Latched State            |  |
| OFF          | ON             | OFF                      |  |
| ON           | OFF            | ON                       |  |
| ON           | ON             | OFF                      |  |

Table 23 – Set-Reset Function block operation

The **Reset** and **Set** sources have associated with them a minimum and maximum threshold values which determine the ON and OFF state. For the **Reset Source** are **"Reset Minimum Threshold"** and **"Reset Maximum Threshold"**. Similarly, for the **Set Source** are **"Set Minimum Threshold"** 

and **"Set Maximum Threshold"**. These setpoints also allow to have a dead band in between ON/OFF states and they are in terms of percentage of input selected.

As seen in Table 23 above, the 'Reset Signal' has more precedence over the 'Set Signal' - if the state of 'Reset Signal' is *ON*, the state of 'Set-Reset Block Output' will be *OFF*. To create an *ON* state in 'Set-Reset Block Output' the state of 'Reset Signal' must be *OFF* while the state of 'Set Signal' is *ON*. In this case, the state of 'Set-Reset Block Output' will remain *ON* even if 'Set Signal' turns *OFF* if 'Reset Signal' remains *OFF*. As soon as the 'Reset Signal' turns *ON* the 'Set-Reset Block Output' will turn *OFF* regardless of the state of 'Set Signal'.

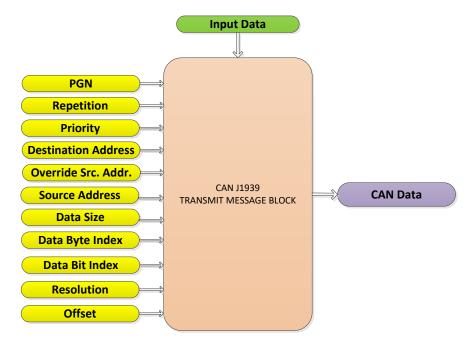

# 1.14. CAN Transmit Function Block

Figure 12 - CAN Transmit Function Block

The CAN Transmit function block is used to send any output from another function block (i.e. input, status or feedback signals) to the J1939 network.

Normally, to disable a transmit message, the "**Transmit Repetition Rate**" is set to zero. However, should message share its Parameter Group Number (PGN) with another message, this is not necessarily true. In the case where multiple messages share the same "**Transmit PGN**", the repetition rate selected in the message with the LOWEST number will be used for ALL the messages that use that PGN.

By default, all messages are sent on Proprietary B PGNs as broadcast messages. If all of the data is not necessary, disable the entire message by setting the lowest channel using that PGN to zero. If some of the data is not necessary, simply change the PGN of the superfluous channel(s) to an unused value in the Proprietary B range.

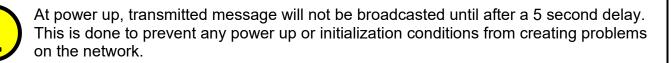

Since the defaults are PropB messages, the **"Transmit Message Priority"** is always initialized to 6 (low priority) and the **"Destination Address (for PDU1)"** setpoint is not used. This setpoint is only valid when a PDU1 PGN has been selected, and it can be set either to the Global Address (0xFF) for broadcasts or sent to a specific address as setup by the user.

The 4CH-SG allows to transmit CAN messages with a masked source address. The associated setpoints for this configuration are "**Override Source Address**" and "**Source Address**". When "**Override Source Address**" setpoint is set to *FALSE* the CAN Transmit will transmit with the address the 4CH-SG has claimed. However, when this is set to *TRUE*, the user can configure a source address to be used for that CAN Transmit, from 0...255. Each CAN Transmit setpoint group has the ability to have its own source address configured.

The "Transmit Data Size", "Transmit Data Index in Array (LSB)", "Transmit Bit Index in Byte (LSB)", "Transmit Resolution" and "Transmit Offset" can all be used to map the data to any SPN supported by the J1939 standard. The defaults used by the 4CH-SG are all for proprietary SPNs and are defined in detail in Section 3.3.

Note: CAN Data = (Input Data – Offset)/Resolution

The 4CH-SG supports up to 5 unique CAN Transmit Messages, all of which can be programmed to send any available data to the CAN network. By default, the first CAN Transmit block is preconfigured to send all Strain Gauge Input measurements. The details are outlined in Section 3.3, and the default list is shown in Table 24 below.

| Block#, Signal # | Default Transmit Data   | (PGN)    |
|------------------|-------------------------|----------|
| 1, 1             | Strain Gauge Input 1    | (0xFF00) |
| 1, 2             | Strain Gauge Input 2    | (0xFF00) |
| 1, 3             | Strain Gauge Input 3    | (0xFF00) |
| 1, 4             | Strain Gauge Input 4    | (0xFF00) |
| 2, 1             | Control Source Not Used | (0xFF01) |
| 2, 2             | Control Source Not Used | (0xFF01) |
| 2, 3             | Control Source Not Used | (0xFF01) |
| 2, 4             | Control Source Not Used | (0xFF01) |
| 3, 1             | Control Source Not Used | (0xFF01) |
| 3, 2             | Control Source Not Used | (0xFF01) |
| 3, 3             | Control Source Not Used | (0xFF01) |
| 3, 4             | Control Source Not Used | (0xFF01) |
| 4, 1             | Control Source Not Used | (0xFF01) |
| 4, 2             | Control Source Not Used | (0xFF01) |
| 4, 3             | Control Source Not Used | (0xFF01) |
| 4, 4             | Control Source Not Used | (0xFF01) |
| 5, 1             | Control Source Not Used | (0xFF01) |
| 5, 2             | Control Source Not Used | (0xFF01) |
| 5, 3             | Control Source Not Used | (0xFF01) |
| 5, 4             | Control Source Not Used | (0xFF01) |

### 1.15. CAN Receive Function Block

The CAN Receive function block is designed to take any SPN from the J1939 network and use it as an input to another function block.

**Receive Message Enabled** is the most important setpoint associated with this function block and it should be selected first. Changing it will result in other setpoints being enabled/disabled as appropriate. By default, ALL receive messages are disabled.

Once a message has been enabled, a Lost Communication fault will be flagged if that message is not received within the Receive Message Timeout period. This could trigger a Lost Communication event as described in section Error! Reference source not found.6. In order to avoid timeouts on a heavily saturated network, it is recommended to set the period at least three times longer than the expected update rate. To disable the timeout feature, simply set this value to zero, in which case the received message will never timeout and will never trigger a Lost Communication fault.

By default, all control messages are expected to be sent to the 4CH-SG Controller on Proprietary B PGNs. However, should a PDU1 message be selected, the 4CH-SG Controller can be setup to receive it from any ECU by setting the Specific Address that sends the PGN to the Global Address (0xFF). If a specific address is selected instead, then any other ECU data on the PGN will be ignored.

The Receive Data Size, Receive Data Index in Array (LSB), Receive Bit Index in Byte (LSB), Receive Resolution and Receive Offset can all be used to map any SPN supported by the J1939 standard to the output data of the Received function block.

As mentioned earlier, a CAN receive function block can be selected as the source of the control input for the output function blocks. When this is the case, the **Received Data Min** (Off Threshold) and **Received Data Max** (On Threshold) setpoints determine the minimum and maximum values of the control signal. As the names imply, they are also used as the On/Off thresholds for digital output types. These values are in whatever units the data is AFTER the resolution and offset is applied to CAN receive signal. The 4CH-SG Controller supports up to five unique CAN Receive Messages.

### 1.16. CAN Direct Command Function Block

The CAN Direct Command function block is a means to either zero/tare, or directly modify different setpoints for an input via CAN messages. To do such via this function block, the user must send the specific CAN message frames the 4CH-SG expects. By default, the "Receive PGN" is set to 0xFFA5 but can be configured to a different PGN.

### 1.16.1. CAN Tare

The message to be sent is a 2-byte message with the first byte being the command while the second byte determines the operation. See the below tables for the list of commands and operations.

| Command                        | First Byte Data |  |
|--------------------------------|-----------------|--|
| Enter Calibration              | 0xAB            |  |
| Exit Calibration and Save      | 0xBA            |  |
| Table 25 CAN Tare Command Pute |                 |  |

| Options                   | Bits on Second Byte Data     |
|---------------------------|------------------------------|
| Tare Strain Gauge Input 1 | 1 <sup>st</sup> bit location |
| Tare Strain Gauge Input 2 | 2 <sup>nd</sup> bit location |

Table 25 - CAN Tare Command Byte

| Tare Strain Gauge Input 3                       | 3 <sup>rd</sup> bit location |  |
|-------------------------------------------------|------------------------------|--|
| Tare Strain Gauge Input 4                       | 4 <sup>th</sup> bit location |  |
| Minimum Sum of all Strain Gauge Inputs is saved | 5 <sup>th</sup> bit location |  |
| as a Constant in Constant Data List             |                              |  |
| Maximum Sum of all Strain Gauge Inputs is saved | 6 <sup>th</sup> bit location |  |
| as a Constant in Constant Data List             |                              |  |
| Table 26 - CAN Tare Option Byte                 |                              |  |

For example, if Strain Gauge Inputs 1 & 3 need to be Tared, the following command would be sent to the 4CH-SG unit (with the default settings)

| PGN    | Length | D0   | D1               |
|--------|--------|------|------------------|
| 0xFFA5 | 2      | 0xAB | 0x05 (00000101b) |

Then to save the calibration settings to the flash, the following command needs to be sent:

| PGN    | Length | D0   | D1   |
|--------|--------|------|------|
| 0xFFA5 | 2      | 0xBA | 0xnn |

D1: 0xnn (this byte is ignored when 0xBA is sent)

#### 1.16.2. CAN Direct Commands

The following CAN Direct commands are used to directly set different setpoints via CAN messages, without the need of the Axiomatic Electronic Assistant.

Each command shares common Option Byte inputs, seen in Table 27, and Sign Byte values, seen in Table 28. Multiple inputs can be commanded and set to a value through a single message by setting any combination of the 4 bits in the Option Byte at once (ex. 0x0F will set the offset value for all 4 strain gauge inputs).

| Input                | Bits on Second Byte Data            |
|----------------------|-------------------------------------|
| Strain Gauge Input 1 | 1 <sup>st</sup> bit location (0x01) |
| Strain Gauge Input 2 | 2 <sup>nd</sup> bit location (0x02) |
| Strain Gauge Input 3 | 3 <sup>rd</sup> bit location (0x04) |
| Strain Gauge Input 4 | 4 <sup>th</sup> bit location (0x08) |

Table 27 – CAN Direct Command Option Byte

| Value               | Bits on Sign Byte Data |
|---------------------|------------------------|
| Positive Data Value | 0x00                   |
| Negative Data Value | 0x01                   |

Table 28 - CAN Direct Command Sign Byte

#### 1.16.2.1. CAN Set Weight Unit

The message to be sent is a 3-byte message with the first byte being the command, the second to select the inputs, and the third for the data. See the below tables for the list of commands and operations.

| Byte | Purpose |
|------|---------|
|------|---------|

| 1 | Command    |
|---|------------|
| 2 | Option     |
| 3 | Data Value |

Table 29 - CAN Set Weight Unit Byte Map

| Command                   | First Byte Data |
|---------------------------|-----------------|
| Enter Calibration         | 0xA0            |
| Exit Calibration and Save | 0x0A            |

Table 30 - CAN Set Weight Unit Command Byte

| Value                                         | Bits on Data Value Byte |  |  |
|-----------------------------------------------|-------------------------|--|--|
| Weight in Kilograms (kg)                      | 0x00                    |  |  |
| Weight in Pounds (lbs.)                       | 0x01                    |  |  |
| Table 24 CAN Sat Waight Linit Data Value Dita |                         |  |  |

Table 31 - CAN Set Weight Unit Data Value Byte

The Data Value Byte is used to set the weight unit for the selected strain gauge inputs. Refer to Table 27 for how to configure the Option Byte to select which inputs are to be affected.

To give an example, if setting the Weight Unit for all 4 Strain Gauge Inputs to Pounds, the following command would be sent to the 4CH-SG unit (with the default settings)

| PGN    | Length | D0   | D1           | D2     |
|--------|--------|------|--------------|--------|
| 0xFFA5 | 3      | 0xA0 | 0x0F         | 0x01   |
|        |        |      | All 4 Inputs | Pounds |

Then to save the calibration settings to the flash, the following command needs to be sent:

| PGN    | Length | D0   | D1   | D2   |
|--------|--------|------|------|------|
| 0xFFA5 | 3      | 0x0A | 0xnn | 0xnn |

D1-2: 0xnn (this byte is ignored when 0x0A is sent)

#### 1.16.2.2. CAN Set Auto Zero

The message to be sent is a 3-byte message with the first byte being the command, the second to select the inputs, and the third for the data. See the below tables for the list of commands and operations.

| Byte | Purpose              |   |
|------|----------------------|---|
| 1    | Command              |   |
| 2    | Option               |   |
| 3    | Data Value           |   |
| - 00 | AND ON A MAR ZAWA DU | 4 |

Table 32 - CAN Set Auto Zero Byte Map

| Command                   | First Byte Data |  |
|---------------------------|-----------------|--|
| Enter Calibration         | 0xA1            |  |
| Exit Calibration and Save | 0x1A            |  |

Table 33 - CAN Set Auto Zero Command Byte

| Auto Zero Off                                | 0x00 |  |  |
|----------------------------------------------|------|--|--|
| Auto Zero On                                 | 0x01 |  |  |
| Table 34 - CAN Set Auto Zero Data Value Byte |      |  |  |

The Data Value Byte is used to set the auto zero setting for the selected strain gauge inputs. Refer to Table 27 for how to configure the Option Byte to select which inputs are to be affected.

To give an example, if setting Auto Zero On for Strain Gauge Input 1, the following command would be sent to the 4CH-SG unit (with the default settings)

| PGN    | Length | D0   | D1                    | D2           |
|--------|--------|------|-----------------------|--------------|
| 0xFFA5 | 3      | 0xA1 | 0x01                  | 0x01         |
|        |        |      | 1 <sup>st</sup> input | Auto Zero On |

Then to save the calibration settings to the flash, the following command needs to be sent:

| PGN    | Length | D0   | D1   | D2   |
|--------|--------|------|------|------|
| 0xFFA5 | 3      | 0x1A | 0xnn | 0xnn |

D1-2: 0xnn (this byte is ignored when 0x1A is sent)

### 1.16.2.3. CAN Set Offset

The message to be sent is a 6-byte message with the first byte being the command, the second to select the inputs, the third sets the sign of the value, and the remaining three are the data. See the below tables for the list of commands and operations.

| Byte       | Purpose              |
|------------|----------------------|
| 1          | Command              |
| 2          | Option               |
| 3          | Sign                 |
| 4          | Data Value 1         |
| 5          | Data Value 2         |
| 6          | Data Value 3         |
| hle 35 - ( | AN Set Offset Byte M |

Table 35 - CAN Set Offset Byte Map

| Command                              | First Byte Data |  |
|--------------------------------------|-----------------|--|
| Enter Calibration                    | 0xAC            |  |
| Exit Calibration and Save            | 0xCA            |  |
| Table 26 CAN Set Offset Command Bits |                 |  |

Table 36 - CAN Set Offset Command Byte

Three bytes are used to send the data that the offset of the selected inputs will be set to. This data represents the absolute value of the data and will end up being applied with the sign byte. The unit associated with this data will correspond to the weight unit that is sent for each input, and the maximum value that can be sent corresponds with that unit, so 60,000 kg or 132,278 lbs.

The data should be ordered from most significant byte to least significant byte (Data Value 1 = MSB, and Data Value 3 = LSB).

For example, if setting the offset for Strain Gauge Inputs 2 & 4 to the value of 30,000 kg (0x007530 in hex), the following command would be sent to the 4CH-SG unit (with the default settings)

| PGN    | Length | D0   | D1                                      | D2       | D3   | D4   | D5   |
|--------|--------|------|-----------------------------------------|----------|------|------|------|
| 0xFFA5 | 6      | 0xAC | 0x0A                                    | 0x00     | 0x00 | 0x75 | 0x30 |
|        |        |      | 2 <sup>nd</sup> & 4 <sup>th</sup> input | Positive |      |      |      |

Then to save the calibration settings to the flash, the following command needs to be sent:

| PGN    | Length | D0   | D1   | D2   | D3   | D4   | D5   |
|--------|--------|------|------|------|------|------|------|
| 0xFFA5 | 6      | 0xCA | 0xnn | 0xnn | 0xnn | 0xnn | 0xnn |

D1-5: 0xnn (this byte is ignored when 0xCA is sent)

#### 1.16.2.4. CAN Set Max Capacity

The message to be sent is a 5-byte message with the first byte being the command, the second to select the inputs, and the remaining three are for the data. See the below tables for the list of commands and operations.

| Byte | Purpose      |
|------|--------------|
| 1    | Command      |
| 2    | Option       |
| 3    | Data Value 1 |
| 4    | Data Value 2 |
| 5    | Data Value 3 |

Table 37 - CAN Set Max Capacity Byte Map

| Command                   | First Byte Data |
|---------------------------|-----------------|
| Enter Calibration         | 0xAD            |
| Exit Calibration and Save | 0xDA            |

Table 38 - CAN Set Max Capacity Command Byte

Three bytes are used to send the data that the max capacity of the selected inputs will be set to. The unit associated with this data will correspond to the weight unit that is sent for each input, and the maximum value that can be sent corresponds with that unit, so 50,000 kg or 110,231 lbs. This value also cannot be less than 0.

The data should be ordered from most significant byte to least significant byte (Data Value 1 = MSB, and Data Value 3 = LSB).

For example, if setting the max capacity for Strain Gauge Inputs 1 & 3 to the value of 10,000 kg (0x002710 in hex), the following command would be sent to the 4CH-SG unit (with the default settings)

| PGN    | Length | D0   | D1                                      | D2   | D3   | D4   |
|--------|--------|------|-----------------------------------------|------|------|------|
| 0xFFA5 | 5      | 0xAD | 0x05                                    | 0x00 | 0x27 | 0x10 |
|        |        |      | 1 <sup>st</sup> & 3 <sup>rd</sup> input |      |      |      |

Then to save the calibration settings to the flash, the following command needs to be sent:

UMAX200300. 4-Channel Strain Gauge Controller. Version: 2.2

| PGN    | Length | D0   | D1   | D2   | D3   | D4   |
|--------|--------|------|------|------|------|------|
| 0xFFA5 | 5      | 0xDA | 0xnn | 0xnn | 0xnn | 0xnn |

D1-4: 0xnn (this byte is ignored when 0xDA is sent)

### 1.16.2.5. CAN Set Sensitivity

The message to be sent is a 4-byte message with the first byte being the command, the second to select the inputs, and the remaining two are for the data. See the below tables for the list of commands and operations.

| Byte | Purpose      |
|------|--------------|
| 1    | Command      |
| 2    | Option       |
| 3    | Data Value 1 |
| 4    | Data Value 2 |

Table 39 - CAN Set Sensitivity Byte Map

| Command                   | First Byte Data          |
|---------------------------|--------------------------|
| Enter Calibration         | 0xAE                     |
| Exit Calibration and Save | 0xEA                     |
| Table 40 CAN Cat Canaitin | the O a manual and Durka |

Table 40 - CAN Set Sensitivity Command Byte

Two bytes are used to send the data that the sensitivity of the selected inputs will be set to. The parameter must be in the range of 0 to 50.00 mV/V. However since it is configurable up to 2 decimal places, the entered value's resolution is x100 the actual value.

i.e., Actual Value = Entered Value / 100; Entered Value Input Range is 0 to 5,000.

The data should be ordered from most significant byte to least significant byte (Data Value 1 = MSB, and Data Value 2 = LSB).

For example, if setting the sensitivity for Strain Gauge Input 2 to the value of 25.75 mV/V (2575 raw value, 0x0A0F in hex), the following command would be sent to the 4CH-SG unit (with the default settings)

| PGN    | Length | D0   | D1                            | D2   | D3   |
|--------|--------|------|-------------------------------|------|------|
| 0xFFA5 | 4      | 0xAE | 0x02<br>2 <sup>nd</sup> input | 0x0A | 0x0F |

Then to save the calibration settings to the flash, the following command needs to be sent:

| PGN    | Length | D0   | D1   | D2   | D3   |
|--------|--------|------|------|------|------|
| 0xFFA5 | 4      | 0xEA | 0xnn | 0xnn | 0xnn |

D1-3: 0xnn (this byte is ignored when 0xEA is sent)

## 1.16.2.6. CAN Set Range

The message to be sent is a 6-byte message with the first byte being the command, the second to select the inputs, the third sets the sign of the value, and the remaining three are for the data. See the below tables for the list of commands and operations.

| Byte | Purpose      |
|------|--------------|
| 1    | Command      |
| 2    | Option       |
| 3    | Sign         |
| 4    | Data Value 1 |
| 5    | Data Value 2 |
| 6    | Data Value 3 |

Table 41 - CAN Set Range Byte Map

| Command                   | First Byte Data |
|---------------------------|-----------------|
| Enter Calibration         | 0xA5            |
| Exit Calibration and Save | 0x5A            |

Table 42 - CAN Set Range Command Byte

| Options                            | Bits on Second Byte Data     |  |  |  |  |  |
|------------------------------------|------------------------------|--|--|--|--|--|
| Set Minimum Range                  | 0x0z (5 <sup>th</sup> bit 0) |  |  |  |  |  |
| Set Maximum Range                  | 0x1z (5 <sup>th</sup> bit 1) |  |  |  |  |  |
| Table 12 CAN Set Pange Option Byte |                              |  |  |  |  |  |

Table 43 - CAN Set Range Option Byte

The 5<sup>th</sup> bit in the option byte is what determines which of the minimum and maximum parameters the message will apply to. Refer to Table 43 for how to set this bit.

The range of values to which the Minimum Range and Maximum Range can be set are bounded by each other and the currently set Maximum Capacity, and accordingly use the set Weight Unit. The Minimum Range has the input range of the negative Max Capacity to the current Maximum Range. The Maximum Range has the input range of the current Minimum Range to the Max Capacity.

The data should be ordered from most significant byte to least significant byte (Data Value 1 = MSB, and Data Value 3 = LSB).

For example, if setting the Minimum Range for Strain Gauge Input 3 to the value of -50 lbs. (0x000032 in hex), the following command would be sent to the 4CH-SG unit (with the default settings)

| PGN    | Length | D0   | D1                                              | D2               | D3   | D4   | D5   |
|--------|--------|------|-------------------------------------------------|------------------|------|------|------|
| 0xFFA5 | 6      | 0xA5 | 0x04<br>3 <sup>rd</sup> input,<br>Minimum Range | 0x01<br>Negative | 0x00 | 0x00 | 0x32 |

If setting the Maximum Range for Strain Gauge Input 3 to the value of 110,000 lbs. (0x01ADB0 in hex), the following command would be sent:

| PGN    | Length | D0   | D1                                      | D2       | D3   | D4   | D5   |
|--------|--------|------|-----------------------------------------|----------|------|------|------|
| 0xFFA5 | 6      | 0xA5 | 0x14                                    | 0x00     | 0x01 | 0xAD | 0xB0 |
|        |        |      | 3 <sup>rd</sup> input,<br>Maximum Range | Positive |      |      |      |

Then to save the calibration settings to the flash, the following command needs to be sent:

| PGN    | Length | D0   | D1   | D2   | D3   | D4   | D5   |
|--------|--------|------|------|------|------|------|------|
| 0xFFA5 | 6      | 0x5A | 0xnn | 0xnn | 0xnn | 0xnn | 0xnn |

D1-5: 0xnn (this byte is ignored when 0x5A is sent)

### 1.16.2.7. CAN Set Error

The message to be sent is a 6-byte message with the first byte being the command, the second to select the inputs, the third sets the sign of the value, and the remaining three are for the data. See the below tables for the list of commands and operations.

| Byte | Purpose      |  |  |  |
|------|--------------|--|--|--|
| 1    | Command      |  |  |  |
| 2    | Option       |  |  |  |
| 3    | Sign         |  |  |  |
| 4    | Data Value 1 |  |  |  |
| 5    | Data Value 2 |  |  |  |
| 6    | Data Value 3 |  |  |  |

Table 44 - CAN Set Error Byte Map

| Command                   | First Byte Data |
|---------------------------|-----------------|
| Enter Calibration         | 0xA6            |
| Exit Calibration and Save | 0x6A            |

Table 45 - CAN Set Error Command Byte

| Options                    | Bits on Second Byte Data     |
|----------------------------|------------------------------|
| Set Minimum Error          | 0x0z (5 <sup>th</sup> bit 0) |
| Set Maximum Error          | 0x1z (5 <sup>th</sup> bit 1) |
| <b>— — — — — — — — — —</b> |                              |

Table 46 - CAN Set Error Option Byte

The 5<sup>th</sup> bit in the option byte is what determines which of the minimum and maximum parameters the message will apply to. Refer to Table 46 for how to set this bit.

The range of values to which the Minimum Error and Maximum Error can be set are bounded by each other and the currently set Maximum Capacity, and accordingly use the set Weight Unit. The Minimum Error has the input range of the negative Max Capacity to the current Maximum Error. The Maximum Error has the input range of the current Minimum Error to the Max Capacity.

The data should be ordered from most significant byte to least significant byte (Data Value 1 = MSB, and Data Value 3 = LSB).

For example, if setting the Minimum Error for Strain Gauge Input 4 to the value of -3,500 kg (0x000DAC in hex), the following command would be sent to the 4CH-SG unit (with the default settings)

| PGN | Lenath | D0 | D1 | D2 | D3 | D4 | D5 |
|-----|--------|----|----|----|----|----|----|
|     | Longui | 00 |    | 02 | 05 | D7 | 00 |

| 0xFFA5 | 6 | 0xA6 | 0x08<br>4 <sup>th</sup> input, | 0x01<br>Negative | 0x00 | 0x0D | 0xAC |
|--------|---|------|--------------------------------|------------------|------|------|------|
|        |   |      | Minimum Range                  | -                |      |      |      |

If setting the Maximum Error for Strain Gauge Input 4 to the value of 3,500 kg (0x000DAC in hex), the following command would be sent:

| PGN    | Length | D0   | D1                                              | D2               | D3   | D4   | D5   |
|--------|--------|------|-------------------------------------------------|------------------|------|------|------|
| 0xFFA5 | 6      | 0xA6 | 0x18<br>4 <sup>th</sup> input,<br>Maximum Range | 0x00<br>Positive | 0x00 | 0x0D | 0xAC |

Then to save the calibration settings to the flash, the following command needs to be sent:

| PGN    | Length | D0   | D1   | D2   | D3   | D4   | D5   |
|--------|--------|------|------|------|------|------|------|
| 0xFFA5 | 6      | 0x6A | 0xnn | 0xnn | 0xnn | 0xnn | 0xnn |

D1-5: 0xnn (this byte is ignored when 0x6A is sent)

#### 2. Installation Instructions

### 2.1. Dimensions and Pinout

The 4-Channel Strain Gauge Input Controller is packaged in a plastic housing from TE Deutsch. The assembly carries an IP67 rating.

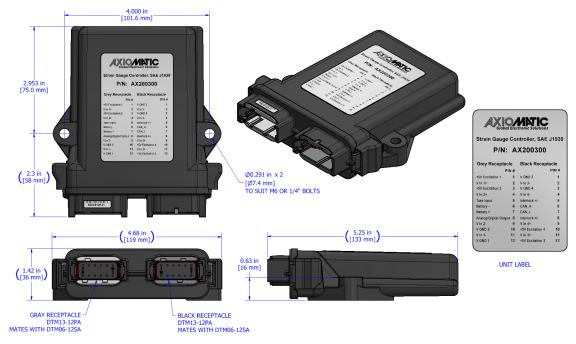

Figure 13 - Housing Dimensions

| Gre   | ey Connector     | Blac  | k Connector      |
|-------|------------------|-------|------------------|
| Pin # | Function         | Pin # | Function         |
| 1     | +5V Excitation 1 | 1     | GND 3            |
| 2     | V IN 1+          | 2     | V IN 3-          |
| 3     | +5V Excitation 2 | 3     | GND 4            |
| 4     | V IN 2+          | 4     | V IN 4-          |
| 5     | Tare Input       | 5     | Interlock +/-    |
| 6     | BATT-            | 6     | CAN_H            |
| 7     | BATT+            | 7     | CAN_L            |
| 8     | Digital Output   | 8     | Interlock +/-    |
| 9     | V IN 2 -         | 9     | V IN 4+          |
| 10    | GND 2            | 10    | +5V Excitation 4 |
| 11    | V IN 1 -         | 11    | V IN 3+          |
| 12    | GND 1            | 12    | +5V Excitation 3 |

Table 47 - Connector Pinout

## 2.2. Mounting Instructions

## 2.2.1. Notes & Warnings

- Do not install near high-voltage or high-current devices.
- Note the operating temperature range. All field wiring must be suitable for that temperature range.
- Install the unit with appropriate space available for servicing and for adequate wire harness access (15 cm) and strain relief (30 cm).
- Do not connect or disconnect the unit while the circuit is live, unless the area is known to be non-hazardous.

### 2.2.2. Mounting

Mounting holes sized for <sup>1</sup>/<sub>4</sub> inch or M6 bolts. The bolt length will be determined by the end-user's mounting plate thickness. The mounting flange of the controller is 0.63 inches (16 mm) thick.

All field wiring should be suitable for the operating temperature range.

Install the unit with appropriate space available for servicing and for adequate wire harness access (6 inches or 15 cm) and strain relief (12 inches or 30 cm).

### 2.2.3. Connections

Use the following TE Deutsch mating plugs to connect to the integral receptacles. Wiring to these mating plugs must be in accordance with all applicable local codes. Suitable field wiring for the rated voltage and current must be used. The rating of the connecting cables must be at least 85°C. For ambient temperatures below –10°C and above +70°C, use field wiring suitable for both minimum and maximum ambient temperature.

Refer to the respective TE Deutsch datasheets for usable insulation diameter ranges and other instructions.

| Receptacle Contacts | Mating Sockets as appropriate<br>(Refer to <u>www.laddinc.com</u> for more information on the<br>contacts available for this mating plug.)<br>DTM06-12SA, DTM06-12SB, 2 wedges WM12S, 24 |  |
|---------------------|----------------------------------------------------------------------------------------------------|--|
| Mating Connector    | DTM06-12SA, DTM06-12SB, 2 wedges WM12S, 24 contacts (0462-201-20141)                                                                                                    |  |

## 3. OVERVIEW OF J1939 FEATURES

The software was designed to provide flexibility to the user with respect to messages sent to and from the ECU by providing:

- Configurable ECU Instance in the NAME (to allow multiple ECUs on the same network)
- Configurable Transmit PGN and SPN Parameters
- Configurable Receive PGN and SPN Parameters
- Sending DM1 Diagnostic Message Parameters
- Reading and reacting to DM1 messages sent by other ECUs
- Diagnostic Log, maintained in non-volatile memory, for sending DM2 messages

## 3.1. Introduction To Supported Messages

The ECU is compliant with the standard SAE J1939, and supports the following PGNs

### From J1939-21 - Data Link Layer

Request 59904 (\$00EA00) • Acknowledgment 59392 (\$00E800) • Transport Protocol – Connection Management 60416 (\$00EC00) • Transport Protocol – Data Transfer Message 60160 (\$00EB00) • PropB Transmit, Default Measured Inputs Feedback Message 65280 (\$00FF00) • PropB Transmit, Default Proportional Outputs Target Message 65296 (\$00FF10) • PropB Transmit, Default Proportional Outputs Feedback Message 65312 (\$00FF20) • PropB Transmit, Default Digital I/O State Feedback Message 65328 (\$00FF30) • PropB Receive, Default Output Control Data Message 65408 (\$00FF80) • PropB Receive, Default Output Enable Data Message 65424 (\$00FF90) • PropB Receive, Default Output Override Data Message 65440 (\$00FFA0) • PropB Receive, Default PID Feedback Data Message 65456 (\$00FFB0)

Note: Any Proprietary B PGN in the range 65280 to 65535 (\$00FF00 to \$00FFFF) can be selected Note: The Proprietary A PGN 61184 (\$00EF00) can also be selected for any of the messages

#### From J1939-73 - Diagnostics

| • | DM1 – Active Diagnostic Trouble Codes                                                 | 65226 (\$00FECA)                     |
|---|---------------------------------------------------------------------------------------|--------------------------------------|
| • | DM2 – Previously Active Diagnostic Trouble Codes                                      | 65227 (\$00FECB)                     |
| • | DM3 – Diagnostic Data Clear/Reset for Previously Active DTCs                          | 65228 (\$00FECC)                     |
| • | DM11 - Diagnostic Data Clear/Reset for Active DTCs                                    | 65235 (\$00FED3)                     |
| • | DM14 – Memory Access Request                                                          | 55552 (\$00D900)                     |
| • | DM15 – Memory Access Response                                                         | 55296 (\$00D800)                     |
| • | DM16 – Binary Data Transfer                                                           | 55040 (\$00D700)                     |
| • | om J1939-81 - Network Management<br>Address Claimed/Cannot Claim<br>Commanded Address | 60928 (\$00EE00)<br>65240 (\$00FED8) |
|   | om J1939-71 – Vehicle Application Layer<br>Software Identification                    | 65242 (\$00FEDA)                     |

None of the application layer PGNs are supported as part of the default configurations, but they can be selected as desired for either transmit or received function blocks.

Setpoints are accessed using standard Memory Access Protocol (MAP) with proprietary addresses. The Axiomatic Electronic Assistant (EA) allows for quick and easy configuration of the unit over the CAN network.

## 3.2. NAME, Address and Software ID

### **J1939 NAME**

The 4CH-SG ECU has the following defaults for the J1939 NAME. The user should refer to the SAE J1939/81 standard for more information on these parameters and their ranges.

| Arbitrary Address Capable | Yes                                                                 |
|---------------------------|---------------------------------------------------------------------|
| Industry Group            | 0, Global                                                           |
| Vehicle System Instance   | 0                                                                   |
| Vehicle System            | 0, Non-specific system                                              |
| Function                  | 126, Axiomatic I/O Controller                                       |
| Function Instance         | 26, Axiomatic AX200300, 4 Channel Strain Gauge Open Wire Protection |
| ECU Instance              | 0, First Instance                                                   |
| Manufacture Code          | 162, Axiomatic Technologies Corporation                             |
| Identity Number           | Variable, uniquely assigned during factory programming for each ECU |

The ECU Instance is a configurable setpoint associated with the NAME. Changing this value will allow multiple ECUs of this type to be distinguishable by other ECUs (including the Axiomatic Electronic Assistant) when they are all connected on the same network.

### ECU Address

The default value of this setpoint is 128 (0x80), which is the preferred starting address for selfconfigurable ECUs as set by the SAE in J1939 tables B3 to B7. The Axiomatic EA will allow the selection of any address between 0 to 253, and *it is the user's responsibility to select an address that complies with the standard*. The user must also be aware that since the unit is arbitrary address capable, if another ECU with a higher priority NAME contends for the selected address, the 4CH-SG will continue select the next highest address until it find one that it can claim. See J1939/81 for more details about address claiming.

#### Software Identifier

| PGN 65242 Softw           | - SOFT                                            |     |
|---------------------------|---------------------------------------------------|-----|
| Transmission Repetition F | Rate: On request                                  |     |
| Data Length:              | Variable                                          |     |
| Extended Data Page:       | 0                                                 |     |
| Data Page:                | 0                                                 |     |
| PDU Format:               | 254                                               |     |
| PDU Specific:             | 218 PGN Supporting Information:                   |     |
| Default Priority:         | 6                                                 |     |
| Parameter Group Number    | :: 65242 (0xFEDA)                                 |     |
| Start Position Length     | Parameter Name                                    | SPN |
| 1 1 Byte                  | Number of software identification fields          | 965 |
| 2-n Variable              | Software identification(s), Delimiter (ASCII "*") | 234 |

For the 4CH-SG ECU, Byte 1 is set to 5, and the identification fields are as follows:

#### (Part Number)\*(Version)\*(Date)\*(Owner)\*(Description)

The Axiomatic EA shows all this information in "General ECU Information", as shown below.

| Electronic Assistant                                                     |                             |                                                      | - 0                                                                               | ×   |
|--------------------------------------------------------------------------|-----------------------------|------------------------------------------------------|-----------------------------------------------------------------------------------|-----|
| File View Options Help                                                   |                             |                                                      |                                                                                   |     |
| 🗱 🕮 📳 F                                                                  |                             |                                                      |                                                                                   |     |
| J1939 CAN Network                                                        | Parameter                   | Value                                                | Description                                                                       | ^   |
| AX200300, 4 Channel Strain Gauge, Open Wire Detection, CAN Controller #1 | ECU Part Number             | AX200300                                             |                                                                                   |     |
| - i General ECU Information                                              | ECU Serial Number           | 0000121001                                           |                                                                                   |     |
| B Bootloader Information                                                 | ECU J1939 NAME              |                                                      | PGN 60928. 64-bit ECU Identifier sent in Address Claimed Messages                 |     |
|                                                                          | + Arbitrary Address Capable | 0X01                                                 |                                                                                   |     |
|                                                                          | + Industry Group            |                                                      | Global                                                                            |     |
|                                                                          | + Vehicle System Instance   | 0000                                                 |                                                                                   |     |
|                                                                          | + Vehicle System            |                                                      | Non-specific system                                                               |     |
|                                                                          | + Reserved                  | 0X00                                                 | ····· 4····· 4·····                                                               |     |
|                                                                          | + Function                  | 0X7E                                                 | Axiomatic IO Controller                                                           |     |
|                                                                          | + Function Instance         | 0X1A                                                 |                                                                                   |     |
|                                                                          | +ECU Instance               | 0X00                                                 | #1 - First Instance                                                               |     |
|                                                                          | +Manufacturer Code          | 0X0A2                                                | Axiomatic Technologies                                                            |     |
|                                                                          | Lentity Number              | 0X1D88B2                                             | Unique ECU network ID number                                                      |     |
|                                                                          |                             |                                                      |                                                                                   |     |
|                                                                          | ECU Address                 | 0X80                                                 | Reserved for future assignment by SAE, but available for use by self configurable | аĐ  |
|                                                                          | ECU ID                      |                                                      | PGN 64965 -ECUID                                                                  |     |
| Bootloader Information                                                   | + ECU Part Number           | AX200300                                             |                                                                                   |     |
|                                                                          | + ECU Serial Number         | 0000121001                                           |                                                                                   |     |
|                                                                          | +ECU Location               | ECULocation                                          |                                                                                   |     |
|                                                                          | + ECU Type                  | ECUType                                              |                                                                                   |     |
|                                                                          | +ECU Manufacturer Name      | Axiomatic                                            |                                                                                   |     |
|                                                                          |                             |                                                      |                                                                                   |     |
|                                                                          | ■ Software ID               |                                                      | PGN 65242 -SOFT                                                                   |     |
|                                                                          | + Field #1                  | 4 Channel Strain Gauge Open Wire Protection CANJ1939 |                                                                                   |     |
|                                                                          | + Field #2                  | Firmware: V2.00, July 10 2023                        |                                                                                   |     |
|                                                                          |                             |                                                      |                                                                                   | ~   |
|                                                                          | <                           |                                                      |                                                                                   | >   |
| Ready                                                                    |                             |                                                      | 250 kbit/                                                                         | S . |

Note: The information provided in the Software ID is available for any J1939 service tool which supports the PGN -SOFT.

## 3.3. CAN Transmit Message Defaults

This section outlines the **default** settings of the 4CH-SG CAN transmissions. Recall, however, that this is a fully programmable unit, such that all these SPNs can be sent on different PGNs if so desired.

In all the messages shown below, not all the transmitted values have an SPN assigned to them, as this ECU only uses the SPNs for diagnostic trouble codes. If the SPN is shown as N/A, this means that the associated value cannot be used to generate DTCs.

The "Strain Gauge Inputs Message" has the following default configuration.

| PGN 65280                                                             | Strair | n Gauge Input Measured                                                                                                    |                                             |
|-----------------------------------------------------------------------|--------|----------------------------------------------------------------------------------------------------|---------------------------------------------|
| Data Length:8Data Page:0PDU Format:25PDU Specific:GDefault Priority:6 |        | 0<br>254<br>GE PGN Supporting Information:<br>6                                                                                        |                                             |
| 1-22 byteStrain G3-42 byteStrain G5-62 byteStrain G                   |        | Parameter Name<br>Strain Gauge Weight Data 1<br>Strain Gauge Weight Data 2<br>Strain Gauge Weight Data 3<br>Strain Gauge Weight Data 4 | SPN<br>520448<br>520449<br>520450<br>520451 |

## Strain Gauge Input Measured X, where X = 1 to 4

This value reflects the measured strain gauge load cell. By default, this value will be in terms of g/bit (grams per bit).

| Data Length:              | 2 byte            |                                        |
|---------------------------|-------------------|----------------------------------------|
| Resolution:               | 1kg/bit, 0 offset |                                        |
| Data Range:               | 0 to 64255 g      |                                        |
| Туре:                     | Measured          |                                        |
| Suspect Parameter Number: | 520448 to 520451  | (0x7F100 to 0x7F103, proprietary SPNs) |
| Parameter Group Number:   | 65280             |                                        |

### 4. ECU SETPOINTS ACCESSED WITH THE AXIOMATIC ELECTRONIC ASSISTANT

Many setpoints have been referenced throughout this manual. This section describes in detail each setpoint, and their defaults and ranges. For more information on how each setpoint is used by the 4CH-SG, refer to the relevant section of the User Manual.

### 4.1. J1939 Network Setpoints

The J1939 Network setpoints primarily deal with the CAN Network. Refer to the notes for more information about each setpoint.

| ( Electronic Assistant    |                        |      | – 🗆 X                                                                                  |
|---------------------------|------------------------|------|----------------------------------------------------------------------------------------|
| File View Options Help    |                        |      |                                                                                        |
| 🗱 🈰 🛱 F                   |                        |      |                                                                                        |
| J1939 CAN Network         | Setpoint Name          |      | Comment                                                                                |
| i General ECU Information | SP ECU Address         |      | Reserved for future assignment by SAE, but available for use by self configurable ECUs |
| Setpoint File             | SP ECU Instance Number | 0X00 | #1 - First Instance                                                                    |
| SP J1939 Network          |                        |      |                                                                                        |
| 🖙 🖅 Strain Gauge ADC 🗸 🗸  |                        |      |                                                                                        |
| < >                       | J                      |      |                                                                                        |
| Ready                     |                        |      | 250 kbit/s                                                                             |

Screen Capture of Default J1939 Network Setpoints

| Name                | Range     | Default                   | Notes                                             |
|---------------------|-----------|---------------------------|---------------------------------------------------|
| ECU Instance Number | Drop List | 0, #1 – First<br>Instance | Per J1939-81                                      |
| ECU Address         | 0 to 253  | 128 (0x80)                | Preferred address for a self-<br>configurable ECU |

If non-default values for the "**ECU Instance Number**" or "**ECU Address**" are used, they will not be updated during a setpoint file flash. These parameters need to be changed manually to prevent other units on the network from being affected. When they are changed, the controller will claim its new address on the network. It is recommended to close and re-open the CAN connection on the Axiomatic EA after the file is loaded, such that only the new NAME and address appear in the J1939 CAN Network ECU list.

## 4.2. Strain Gauge ADC Setpoints

The Strain Gauge ADC function block is defined in Section 1.2. Please refer there for detailed information about how all these setpoints are used.

| 🛞 Electronic Assistant                                               |   |                   |       | – 🗆 X                          |
|----------------------------------------------------------------------|---|-------------------|-------|--------------------------------|
| File View Options Help                                               |   |                   |       |                                |
| 🔁 🖾 F                                                                |   |                   |       |                                |
| AX200300, 4 Channel Strain Gauge, Op                                 | ^ | Setpoint Name     | Value | Comment                        |
| General ECU Information                                              |   | SP Enable         | 1     | True                           |
| ian Setpoint File                                                    |   | SP Digital Filter | 4     | Finite Impulse Response Filter |
| SP J1939 Network     SP Strain Gauge ADC     SP Strain Gauge Input 1 |   | SP Data Rate      | 6     | 60 Samples Per Second          |
|                                                                      |   | SP Gain Select    | 7     | 128                            |
| SP Strain Gauge Input 2                                              |   | SP Burnout Enable | 1     | True                           |
|                                                                      | v | SP Burnout Time   | 5000  | ms                             |
| < >>                                                                 |   |                   |       |                                |
| Ready                                                                |   |                   |       |                                |

Screen Capture of Default Strain Gauge ADC Setpoints

| Name           | Range        | Default      | Notes                |
|----------------|--------------|--------------|----------------------|
| Enable         | Drop List    | 1 - TRUE     | Refer to Section 1.2 |
| Digital Filter | Drop List    | 4 - FIR      | Refer to Section 1.2 |
| Data Rate      | Drop List    | 6 - 60 SPS   | Refer to Section 1.2 |
| Gain Select    | Drop List    | 7 - 128 Gain | Refer to Section 1.2 |
| Burnout Enable | Drop List    | 1 - TRUE     | Refer to Section 1.2 |
| Burnout Time   | 0 to 5000 ms | 5000 ms      | Refer to Section 1.2 |

## 4.3. Strain Gauge Input Setpoints

The Strain Gauge Input function block is defined in Section 1.3. Please refer there for detailed information about how all these setpoints are used.

| Electronic Assistant                       |                                          |        | - 🗆            | $\times$   |
|--------------------------------------------|------------------------------------------|--------|----------------|------------|
| File View Options Help                     |                                          |        |                |            |
| 🔁 🃴 🛐   F                                  |                                          |        |                |            |
| ECU AX200300, 4 Channel Strain Gauge, Op 🔨 | Setpoint Name                            | Value  | Comment        |            |
| i General ECU Information                  | SP Units of Weight Conversion            | 0      | Kilograms (kg) |            |
| E-Setpoint File                            | SP AutoZero                              | 0      | False          |            |
|                                            | SP AutoZero Offset                       | 0.00   | kg             |            |
|                                            | SP Strain Gauge Maximum Capacity (in kg) | 13.61  | kg             |            |
|                                            | SP Strain Gauge Sensitivity              | 2.00   | mV/V           |            |
| Strain Gauge Input 2                       | SP Minimum Range                         | -10.00 | kg             |            |
| SP Strain Gauge Input 4                    | SP Maximum Range                         | 100.00 | kg             |            |
| SP Tare Button                             | SP Minimum Error                         | 0.00   | kg             |            |
| SP Output                                  | SP Maximum Error                         | 90.00  | kg             |            |
| SP Relay Output                            | SP Filter Type                           | 0      | No Filter      |            |
| SP Constant Data                           | SP Filter Constant                       | 10     |                |            |
| < >                                        |                                          |        |                |            |
| Ready                                      |                                          |        | 1              | 250 kbit/s |

Screen Capture of Default Strain Gauge Input 1 Setpoints

| Name                        | Range     | Default             | Notes                                 |
|-----------------------------|-----------|---------------------|---------------------------------------|
| Units of Weight Conversion  | Drop List | 0 - Kilograms (kgs) | Units of conversion that will be used |
| entile er Weight eenveleien | Brop Elot |                     | internally to measure weight          |
| AutoZero                    | Drop List | 0 - False           | When set to TRUE, the AutoZero        |
| Autozero                    |           | 0 - Faise           | command will auto null the current    |

|                               |                                             |               | weight measured by the controller                                                                                                    |
|-------------------------------|---------------------------------------------|---------------|----------------------------------------------------------------------------------------------------|
| AutoZero Offset               | -60000 to<br>60000                          | 0 (kg/lbs)    | Updated when AutoZero command is<br>used. However, it can be updated at<br>anytime.                                                                                                    |
| Strain Gauge Maximum Capacity | 0 to 50000                                  | 13.61 kg      |                                                                                                    |
| Strain Gauge Sensitivity      | 0 to 50                                     | 2.00 mV/V     |                                                                                                    |
| Minimum Range                 | -Maximum<br>Capacity to<br>Maximum<br>Range | -10 kg        | This setpoint is automatically updated<br>when Strain Gauge Maximum Capacity<br>is changed. This range along with<br>Maximum Range should be adjusted if<br>intended to use a Strain Gauge Input as<br>a Control Source to an Output Function<br>Block |
| Maximum Range                 | Minimum<br>Range to<br>Maximum<br>Capacity  | 100 kg        | This setpoint is automatically updated<br>when Strain Gauge Maximum Capacity<br>is changed. This range along with<br>Minimum Range should be adjusted if<br>intended to use a Strain Gauge Input as<br>a Control Source to an Output Function<br>Block |
| Minimum Error                 | -Maximum<br>Capacity to<br>Maximum<br>Error | 0 kg          | This setpoint is automatically updated<br>when Strain Gauge Maximum Capacity<br>is changed. This range will affect when<br>associated diagnostic errors are<br>triggered.                                                                              |
| Maximum Error                 | Minimum Error<br>to Maximum<br>Capacity     | 90 kg         | This setpoint is automatically updated<br>when Strain Gauge Maximum Capacity<br>is changed. This range will affect when<br>associated diagnostic errors are<br>triggered.                                                                              |
| Filter Type                   | Drop List                                   | 0 - No Filter |                                                                                                    |
| Filter Constant               | 1 to 10000                                  | 10            |                                                                                                    |

## 4.4. Tare Button Setpoints

The Tare/Calibration Input function block is defined in Section 1.4. Please refer to that section for detailed information on how these setpoints are used.

| Electronic Assistant                                                                                                    |                                              |       | – 🗆 🗙              |
|----------------------------------------------------------------------------------------------------|----------------------------------------------|-------|--------------------|
| File View Options Help                                                                                                    |                                              |       |                    |
| 🐏 🎒 F                                                                                                    |                                              |       |                    |
| 🖃 ECU AX200300, 4 Channel Strain Gauge, Op 🔨                                                                                                    | Setpoint Name                                | Value | Comment            |
| i General ECU Information                                                                                                    | SP Input Response                            | 0     | Normal On/Off      |
| Setpoint File                                                                                                    | SP Pull Up/Pull Down                         | 0     | Pullup/down Off    |
|                                                                                                    | SP Debounce Time                             | 10    | ms                 |
| SP Strain Gauge ADC     SP Strain Gauge Input 1     SP Strain Gauge Input 2     SP Strain Gauge Input 3     SP Strain Gauge Input 4     SP Tare Button | SP Use Digital Output as Feedback            | 0     | No Feedback Used   |
|                                                                                                    | SP Long Press Time to Enter/Exit Calibration | 1000  | ms                 |
|                                                                                                    | SP One-Press Operation                       | 0     | Operation Not Used |
|                                                                                                    | SP Two-Press Operation                       | 0     | Operation Not Used |
|                                                                                                    | SP Three-Press Operation                     | 0     | Operation Not Used |
| SP Output                                                                                                    | SP Four-Press Operation                      | 0     | Operation Not Used |
| I I I Palas Output                                                                                                    | SP Timeout Between Presses                   | 1000  | ms                 |
| eady                                                                                                    | ,                                            |       | 250 kbit/s         |

UMAX200300. 4-Channel Strain Gauge Controller. Version: 2.2

Screen Capture of Default Tare Button Setpoints

| Name                                         | Range              | Default             | Notes                                                                                                |
|----------------------------------------------|--------------------|---------------------|----------------------------------------------------------------------------------------------------|
| Input Response                               | Drop List          | 0 - Normal On/Off   | Refer to Table 3                                                                                     |
| Pullup/Pulldown Resistor                     | Drop List          | 0 - Pullup/down Off | Refer to Table 4                                                                                     |
| Debounce Time                                | 0 to 60000         | 10ms                | Refer to Figure 5                                                                                    |
| Use Digital Outputs as Feedback              | Drop List          | 1 - Digital Output  | Refer to Table 5                                                                                     |
| Long Press Time to Enter/Exit<br>Calibration | 0 to<br>0xFFFFFFFF | 2500ms              | Time required to have the Tare button<br>engaged to Enter and Exit Calibration.<br>Refer to Figure 6 |
| One-Press Operation                          | Drop List          | 0 - No operation    | Refer to Table 6                                                                                     |
| Two-Press Operation                          | Drop List          | 0 - No operation    | Refer to Table 6                                                                                     |
| Three-Press Operation                        | Drop List          | 0 - No operation    | Refer to Table 6                                                                                     |
| Four-Press Operation                         | Drop List          | 0 - No operation    | Refer to Table 6                                                                                     |
| Timeout Between Presses                      | 0 to<br>0xFFFFFFF  | 1000ms              | Refer to Figure 7                                                                                    |

## 4.5. Digital/Analog Output Setpoints

The Digital/Analog Output function block is defined in Section 1.6. Please refer to that section for a more detailed description on how these setpoints are used.

| Electronic Assistant                      |                                   |       | — 🗆                                                  |
|-------------------------------------------|-----------------------------------|-------|------------------------------------------------------|
| ile View Options Help                     |                                   |       |                                                      |
| 🔁   🕮 🔛   F                               |                                   |       |                                                      |
| ECU AX200300, 4 Channel Strain Gauge, Op  | <ul> <li>Setpoint Name</li> </ul> | Value | Comment                                              |
| i General ECU Information                 | SP Output Type                    | 1     | Digital Output                                       |
| 🚊 🖓 Setpoint File                         | SP Logic Type                     | 0     | Output Not Implemented                               |
|                                           | SP Toggle Frequency               | 0     |                                                      |
| Strain Gauge ADC                          | SP Control Source                 | 0     | Control Not Used                                     |
| Strain Gauge Input 1                      | SP Control Number                 | 1     |                                                      |
| Strain Gauge Input 2                      | SP Unlatch Source                 | 0     | Control Not Used                                     |
| Strain Gauge Input 3 Strain Gauge Input 4 | SP Unlatch Number                 | 1     |                                                      |
| SP Tare Button                            | SP Enable Source                  | 0     | Control Not Used                                     |
| SP Output                                 | SP Enable Number                  | 1     |                                                      |
| SP Relay Output                           | SP Enable Response                | 0     | Enable When ON                                       |
| SP Constant Data                          | SP Enable Response Delay          | 0     | OFF                                                  |
| SP Miscellaneous Inputs                   | SP Override Source                | 0     | Control Not Used                                     |
| SP Strain Gauge Input 1 Low Data          | SP Override Number                | 1     |                                                      |
|                                           | SP Override Response              | 1     | Override When ON                                     |
|                                           | SP Override Value                 | 0     | OFF                                                  |
| Strain Gauge Input 2 Low Data             | SP Turn OFF Delay                 | 0     | ms                                                   |
| Strain Gauge Input 2 High Data            | SP Turn ON Delay                  | 0     | ms                                                   |
|                                           | SP Output Range                   |       | Parameter not used with current Output Type selected |
| SP Strain Gauge Input 3 Low Data          | SP Slew Rate Control              |       | Parameter not used with current Output Type selected |
| Strain Gauge Input 3 High Data            | SP Slew Rate Step Options         |       | Parameter not used with current Output Type selected |
| Strain Gauge Input 3 Open Wire            | SP Slew Rate Clock Options        |       | Parameter not used with current Output Type selected |
|                                           | *                                 |       |                                                      |
| >                                         | J                                 |       |                                                      |

Screen Capture of Default Digital/Analog Output Setpoints

|  | Name | Range | Default | Notes |
|--|------|-------|---------|-------|
|--|------|-------|---------|-------|

| Output Type             | Drop List                 | 0 - Output Disabled          | If value is set to 0, Output is disabled |
|-------------------------|---------------------------|------------------------------|------------------------------------------|
| Logic Type              | Drop List                 | 1 - Normal Logic             | Refer to Table 13                        |
| Toggle Frequency        | Depends on<br>Source      | 1                            | Refer to Section 1.6.3                   |
| Control Source          | Drop List                 | 0 - Control Source Not Used  | Refer to Table 7                         |
| Control Number          | Depends on<br>Source      | 1                            | Refer to Table 7                         |
| Unlatch Source          | Drop List                 | 0 - Control Source Not Used  | Refer to Table 7                         |
| Unlatch Number          | Depends on<br>Source      | 1                            | Refer to Table 7                         |
| Enable Source           | Drop List                 | 0 - Control Source Not Used  | Refer to Table 7                         |
| Enable Number           | Depends on<br>Source      | 1                            | Refer to Table 7                         |
| Enable Response         | Drop List                 | 0 - Enable When On           | Refer to Table 12                        |
| Enable Response Delay   | Drop List                 | 0 - OFF                      | Refer to Section 1.6.2                   |
| Override Source         | Drop List                 | 0 - Control Source Not Used  | Refer to Table 7                         |
| Override Number         | Depends on<br>Source      | 1                            | Refer to Table 7                         |
| Override Response       | Drop List                 | 0 - Override When On         | Refer to Table 10                        |
| Override Value          | Depends on<br>Output Type | 0                            | Refer to Section 1.6.1                   |
| Turn OFF Delay          | 0 to 86400000             | 0 ms                         | Refer to Section 1.6.2                   |
| Turn ON Delay           | 0 to 86400000             | 0 ms                         | Refer to Section 1.6.2                   |
| Output Range            | Drop List                 | 0 - (0 to 5V) OR (4 to 20mA) | Refer to Section 1.6                     |
| Slew Rate Control       | Drop List                 | 0 - False                    | Refer to Section 1.6                     |
| Slew Rate Step Options  | Drop List                 | 0 - 0.0625                   | Refer to Section 1.6                     |
| Slew Rate Clock Options | Drop List                 | 0 - 258065 Hz                | Refer to Section 1.6                     |

## 4.6. Interlock/Relay Output Setpoints

The Interlock/Relay Output function block is defined in Section 1.6. Please refer to that section for a more detailed description on how these setpoints are used.

| Electronic Assistant                         |                          |       | - 🗆 X                                                |  |  |  |
|----------------------------------------------|--------------------------|-------|------------------------------------------------------|--|--|--|
| File View Options Help                       |                          |       |                                                      |  |  |  |
| 🔁 🕮 🛱   F                                    |                          |       |                                                      |  |  |  |
| 🚍 ECU AX200300, 4 Channel Strain Gauge, Op 🛧 | Setpoint Name            | Value | Comment                                              |  |  |  |
| General ECU Information                      | SP Logic Type            | 1     | Normal Logic                                         |  |  |  |
| Setpoint File                                | SP Toggle Frequency      |       | Parameter not used with current Output Type selected |  |  |  |
|                                              | SP Control Source        | 0     |                                                      |  |  |  |
| Strain Gauge ADC                             | SP Control Number        | 1     |                                                      |  |  |  |
| Strain Gauge Input 1                         | SP Unlatch Source        | 0     | Control Not Used                                     |  |  |  |
| Strain Gauge Input 2 Strain Gauge Input 3    | SP Unlatch Number        | 1     |                                                      |  |  |  |
| SP Strain Gauge Input 4                      | SP Enable Source         | 0     | Control Not Used                                     |  |  |  |
| Strain Gauge input 4                         | SP Enable Number         | 1     |                                                      |  |  |  |
| SP Output                                    | SP Enable Response       | 0     | Enable When ON                                       |  |  |  |
| SP Relay Output                              | SP Enable Response Delay | 0     | OFF                                                  |  |  |  |
| SP Constant Data                             | SP Override Source       | 0     | Control Not Used                                     |  |  |  |
| SP Miscellaneous Inputs                      | SP Override Number       | 1     |                                                      |  |  |  |
|                                              | SP Override Response     | 1     | Override When ON                                     |  |  |  |
|                                              | SP Override State        | 0     | OFF                                                  |  |  |  |
|                                              | SP Turn OFF Delay        | 0     | ms                                                   |  |  |  |
|                                              | SP Turn ON Delay         | 0     | ms                                                   |  |  |  |
| 👷 Strain Gauge Input 2 High Data 🗸           |                          |       |                                                      |  |  |  |
| < >                                          |                          |       |                                                      |  |  |  |
| Ready                                        |                          |       | 250 kbit/s                                           |  |  |  |

Screen Capture of Default Interlock/Relay Output Setpoints

| Name                  | Range             | Default                     | Notes                                    |
|-----------------------|-------------------|-----------------------------|------------------------------------------|
| Output Type           | Drop List         | 1 - Digital Output          | If value is set to 0, Output is disabled |
| Logic Type            | Drop List         | 1 - Normal Logic            | Refer to Table 13                        |
| Toggle Frequency      | Depends on Source | 1                           | Refer to Section 1.6.3                   |
| Control Source        | Drop List         | 0 - Control Source Not Used | Refer to Table 7                         |
| Control Number        | Depends on Source | 1                           | Refer to Table 7                         |
| Unlatch Source        | Drop List         | 0 - Control Source Not Used | Refer to Table 7                         |
| Unlatch Number        | Depends on Source | 1                           | Refer to Table 7                         |
| Enable Source         | Drop List         | 0 - Control Source Not Used | Refer to Table 7                         |
| Enable Number         | Depends on Source | 1                           | Refer to Table 7                         |
| Enable Response       | Drop List         | 0 - Enable When On          | Refer to Table 12                        |
| Enable Response Delay | Drop List         | 0 - OFF                     | Refer to Section 1.6.2                   |
| Override Source       | Drop List         | 0 - Control Source Not Used | Refer to Table 7                         |
| Override Number       | Depends on Source | 1                           | Refer to Table 7                         |
| Override Response     | Drop List         | 0 - Override When On        | Refer to Table 10                        |
| Override State        | Drop List         | 0 - OFF                     | Refer to Table 11                        |
| Turn OFF Delay        | 0 to 86400000     | 0 ms                        | Refer to Section 1.6.2                   |
| Turn ON Delay         | 0 to 86400000     | 0 ms                        | Refer to Section 1.6.2                   |

## 4.7. Constant Data List Setpoints

The Constant Data List function block is provided to allow the user to select values as desired for various logic block functions. Throughout this manual, various references have been made to constants, as summarized in the examples listed below.

- a) Programmable Logic: Constant "Table X = Condition Y, Argument 2", where X and Y = 1 to 3
- b) Math Function: Constant "**Math Input X**", where X = 1 to 4

The 15 constants are fully user configurable to any value between +/- 1,000,000. The default values (shown below) are arbitrary and should be configured by the user as appropriate for their application. Constant Value 1 will be updated if Tare Option 6 'Set Overall Minimum Weight' is selected during zeroing/calibration. Similarly, Constant Value 2 will be updated if Tare Option 7 'Set Overall Maximum Weight' is selected during zeroing/calibration.

| Electronic Assistant                       |                     | - [        |      |
|--------------------------------------------|---------------------|------------|------|
| File View Options Help                     |                     |            |      |
| 🔁 🕮 🖺   F                                  |                     |            |      |
| ECU AX200300, 4 Channel Strain Gauge, Op 🔨 | Setpoint Name       | Value      | Comm |
| General ECU Information                    | SP Constant Data 1  | 0.0000     |      |
| Setpoint File                              | SP Constant Data 2  | 0.0000     |      |
| J1939 Network                              | SP Constant Data 3  | 0.0000     |      |
| Strain Gauge ADC                           | SP Constant Data 4  | 1.0000     |      |
|                                            | SP Constant Data 5  | -1000.0000 |      |
| SP Strain Gauge Input 2                    | SP Constant Data 6  | 1000.0000  |      |
| SP Strain Gauge Input 4                    | SP Constant Data 7  | 12.5000    |      |
| SP Tare Button                             | SP Constant Data 8  | 25.0000    |      |
| SP Output                                  | SP Constant Data 9  | 37.5000    |      |
| SP Relay Output                            | SP Constant Data 10 | 50.0000    |      |
|                                            | SP Constant Data 11 | 62.5000    |      |
|                                            | SP Constant Data 12 | 75.0000    |      |
| SP Strain Gauge Input 1 Low Data           | SP Constant Data 13 | 87.5000    |      |
|                                            | SP Constant Data 14 | 100.0000   |      |
| SP Strain Gauge Input 1 Open Wire          | SP Constant Data 15 | 0.0000     |      |
| Strain Gauge Input 2 Low Data              |                     |            |      |
| Ready                                      | ,                   |            |      |

Screen Capture of Default Constant Data List Setpoints

## 4.8. Miscellaneous Input Setpoints

The Miscellaneous Input function block is defined in Section 1.2. Please refer there for detailed information about how all these setpoints are used.

| 🛞 Electronic Assistant – 🗆 🗙     |   |                                    |       |                                   |  |  |  |  |
|----------------------------------|---|------------------------------------|-------|-----------------------------------|--|--|--|--|
| File View Options Help           |   |                                    |       |                                   |  |  |  |  |
| 🔁 🖾   F                          |   |                                    |       |                                   |  |  |  |  |
| SP Tare Button                   | ^ | Setpoint Name                      | Value | Comment                           |  |  |  |  |
|                                  |   | SP Undervoltage Threshold          | 8.00  | V                                 |  |  |  |  |
|                                  |   | SP Overvoltage Threshold           | 30.00 | V                                 |  |  |  |  |
|                                  |   | SP Shutdown Temperature            | 75.00 | DegC                              |  |  |  |  |
| SP Strain Gauge Input 1 Low Data | 5 | SP CAN1 Diagnostic Message Setting | 1     | Empty Diagnostic Messages Blocked |  |  |  |  |
| < >                              |   |                                    |       |                                   |  |  |  |  |
| Ready                            |   | ,                                  |       | 250 kbit/s                        |  |  |  |  |

Screen Capture of Default Miscellaneous Input Setpoints

| Name                            | Range     | Default                                  | Notes                |
|---------------------------------|-----------|------------------------------------------|----------------------|
| Undervoltage Threshold          | 6 to 36   | 8 V                                      | Refer to Section 1.7 |
| Overvoltage Threshold           | 6 to 36   | 30 V                                     | Refer to Section 1.7 |
| Shutdown Temperature            | 40 to 125 | 75 °C                                    | Refer to Section 1.7 |
| CAN1 Diagnostic Message Setting | Drop List | 1 - Empty Diagnostic<br>Messages Blocked | Refer to Section 1.7 |

## 4.9. Diagnostic Setpoints

The Diagnostic setpoints are defined in Section 1.8. Refer to that subsection for detailed information on how these setpoints are used.

| ۲    | Electronic Assistant                     |   |                                 |            | – 🗆 X                                                             |
|------|------------------------------------------|---|---------------------------------|------------|-------------------------------------------------------------------|
| File | View Options Help                        |   |                                 |            |                                                                   |
|      | 🔁 🖺   F                                  |   |                                 |            |                                                                   |
|      |                                          | ^ | Setpoint Name                   | Value      | Comment                                                           |
|      |                                          |   | SP Event Generates a DTC in DM1 | 0          | False                                                             |
|      | SP Constant Data                         |   | SP Event Cleared Only by DM11   | 0          | False                                                             |
|      |                                          |   | SP Lamp Set by Event in DM1     | 0          | Protect                                                           |
|      | SP Strain Gauge Input 1 Low Data         |   | SP SPN for Event used in DTC    | 0x00000000 | SPN: 0                                                            |
|      | SP Strain Gauge Input 1 Open Wire        |   | SP FMI for Event used in DTC    | 0          | Data Valid But Above Normal Operational Range - Most Severe Level |
|      | SP Strain Gauge Input 2 Low Data         |   | SP Delay Before Sending DM1     | 100        | ms                                                                |
|      | <b>SP</b> Strain Gauge Input 2 High Data | ~ |                                 |            |                                                                   |
| <    |                                          | > |                                 |            |                                                                   |
| Read | /                                        |   |                                 |            | 250 kbit/s                                                        |

| Name                         | Range           | Default                                              | Notes                                                                                   |
|------------------------------|-----------------|------------------------------------------------------|-----------------------------------------------------------------------------------------|
| Event Generates a DTC in DM1 | Drop List       | False                                                | Default changed to <i>True</i> for illustration purposes, Refer to Section 1.8          |
| Event Cleared Only by DM11   | Drop List       | False                                                | Refer to Section 1.8                                                                    |
| Lamp Set by Event in DM1     | Drop List       | Amber, Warning                                       | Refer to Section 1.8                                                                    |
| SPN for Event used in DTC    | 0 to 524,287    | 520704                                               | Refer to Section 1.8                                                                    |
| FMI for Event used in DTC    | Drop List       | Voltage Below<br>Normal, Or Shorted<br>to Low Source | Refer to Table 14                                                                       |
| Delay Before Sending DM1     | 0 to 84,600,000 | 1000 ms                                              | Units in [milliseconds]                                                                 |
| Delay Before Clearing DM1    | 0 to 84,600,000 | 0                                                    | If digital output OFF after this time, a DTC will not be sent on a DM1 message anymore. |

## 4.10. Math Function Setpoints

The Math Function block is defined in Section 1.9. Please refer there for detailed information about how all these setpoints are used.

| Electronic Assistant                 |                                                              |        | - 0                      |
|--------------------------------------|--------------------------------------------------------------|--------|--------------------------|
| View Options Help                    |                                                              |        |                          |
|                                      |                                                              |        |                          |
|                                      | etpoint Name                                                 | Value  | Comment                  |
| SP Strain Gauge Input 4 High Data S. | P Math Enabled                                               | 0      | False                    |
| SP Strain Gauge input 4 Open wire    | P Math Output Minimum Range                                  | 0.00   |                          |
| SP Power Undervoltage Fault          | P Math Output Maximum Range                                  | 100.00 |                          |
| SP Power Overvoltage Fault           | P Function 1 Input A Source                                  | 3      | Strain Gauge Weight Data |
| SP Lost Communication Fault          | P Function 1 Input A Number                                  | 1      |                          |
| SP Math Function Block 1             | P Function 1 Input A Minimum                                 | 0.00   |                          |
|                                      | P Function 1 Input A Maximum                                 | 100.00 |                          |
|                                      | P Function 1 Input A Gain                                    | 1.00   |                          |
|                                      | P Function 1 Input B Source                                  | 3      | Strain Gauge Weight Data |
|                                      | P Function 1 Input B Number                                  | 2      |                          |
|                                      | P Function 1 Input B Minimum                                 | 0.00   |                          |
|                                      | P Function 1 Input B Maximum                                 | 100.00 |                          |
|                                      | P Function 1 Input B Gain                                    | 1.00   |                          |
| SP Lookup Table 3 St                 | P Math Function 1 Operation                                  | 9      | +, Result = InA plus InB |
|                                      | P Function 2 Input B Source                                  | 3      | Strain Gauge Weight Data |
|                                      | P Function 2 Input B Number                                  | 3      | , ,                      |
|                                      | P Function 2 Input B Minimum                                 | 0.00   |                          |
| Englished and Display 1              | P Function 2 Input B Maximum                                 | 100.00 |                          |
| ET Conditional Plack 2               | P Function 2 Input B Gain                                    | 1.00   |                          |
| ED Conditional Block 3               | P Math Function 2 Operation (Input A = Result of Function 1) | 9      | +, Result = InA plus InB |
| SP Conditional Block 4               | P Function 3 Input B Source                                  | 3      | Strain Gauge Weight Data |
| SP Conditional Block 5               | P Function 3 Input B Number                                  | 4      | statil ouge reight but   |
| SP Conditional Block b               | P Function 3 Input B Minimum                                 | 0.00   |                          |
| SP Conditional Block /               | P Function 3 Input B Maximum                                 | 100.00 |                          |
| SP Conditional block o               | P Function 3 Input B Maximum P Function 3 Input B Gain       | 1.00   |                          |
| SP Conditional block 9               |                                                              |        | Decult - In A also In D  |
| S S                                  | P Math Function 3 Operation (Input A = Result of Function 2) | 9      | +, Result = InA plus InB |

Screen Capture of Example Math Function 1 Setpoints

Note: In the screen capture shown above, the "Math Function Enabled" has been changed from its default value in order to enable the function block. Other setpoints have also been changed from default values to illustrate how the block might look when functional, as per the example outlined in Section 1.9.

| Name                                    | Range                               | Default          | Notes            |
|-----------------------------------------|-------------------------------------|------------------|------------------|
| Math Function Enabled                   | Drop List                           | False            |                  |
| Math Output Minimum Range               | -10 <sup>6</sup> to 10 <sup>6</sup> | 0.0              |                  |
| Math Output Maximum Range               | -10 <sup>6</sup> to 10 <sup>6</sup> | 100.0            |                  |
| Function 1 Input A Source               | Drop List                           | Control Not Used | Refer to Table 7 |
| Function 1 Input A Number               | Depends on control                  | 1                | Refer to Table 7 |
| Function Timput A Number                | source                              | 1                | Relei to Table / |
| Function 1 Input A Minimum              | -10 <sup>6</sup> to 10 <sup>6</sup> | 0.0              |                  |
| Function 1 Input A Maximum              | -10 <sup>6</sup> to 10 <sup>6</sup> | 100.0            |                  |
| Function 1 Input A Gain                 | -100.00 to 100.00                   | 1.00             |                  |
| Function 1 Input B Source               | Drop List                           | Control Not Used | Refer to Table 7 |
| Function 1 Input B Number Depends on co |                                     | 1                | Refer to Table 7 |

| source                              |                                                                                                    |                                                                                                    |  |
|-------------------------------------|----------------------------------------------------------------------------------------------------|----------------------------------------------------------------------------------------------------|--|
| -10 <sup>6</sup> to 10 <sup>6</sup> | 0.0                                                                                                    |                                                                                                    |  |
| -10 <sup>6</sup> to 10 <sup>6</sup> | 100.0                                                                                                    |                                                                                                    |  |
| -100.00 to 100.00                   | 1.00                                                                                                    |                                                                                                    |  |
| Drop List                           | =, True when InA Equals InB                                                                                                    | Refer to Table 15                                                                                                    |  |
| Drop List                           | Control Not Used                                                                                                    | Refer to Table 7                                                                                                    |  |
| Depends on control                  | 1                                                                                                    | Refer to Table 7                                                                                                    |  |
| source                              | 1                                                                                                    |                                                                                                    |  |
| -10 <sup>6</sup> to 10 <sup>6</sup> | 0.0                                                                                                    |                                                                                                    |  |
| -10 <sup>6</sup> to 10 <sup>6</sup> | 100.0                                                                                                    |                                                                                                    |  |
| -100.00 to 100.00                   | 1.00                                                                                                    |                                                                                                    |  |
| Drop List                           | =, True when InA Equals InB                                                                                                    | Refer to Table 15                                                                                                    |  |
| Drop List                           | Control Not Used                                                                                                    | Refer to Table 7                                                                                                    |  |
| Depends on control                  | 1                                                                                                    | Refer to Table 7                                                                                                    |  |
| source                              | 1                                                                                                    |                                                                                                    |  |
| -10 <sup>6</sup> to 10 <sup>6</sup> | 0.0                                                                                                    |                                                                                                    |  |
| -10 <sup>6</sup> to 10 <sup>6</sup> | 100.0                                                                                                    |                                                                                                    |  |
| -100.00 to 100.00                   | 1.00                                                                                                    |                                                                                                    |  |
| Drop List                           | =, True when InA Equals InB                                                                                                    | Refer to Table 15                                                                                                    |  |
|                                     | -10 <sup>6</sup> to 10 <sup>6</sup><br>-10 <sup>6</sup> to 10 <sup>6</sup><br>-100.00 to 100.00<br>Drop List<br>Depends on control<br>source<br>-10 <sup>6</sup> to 10 <sup>6</sup><br>-10 <sup>6</sup> to 10 <sup>6</sup><br>-100.00 to 100.00<br>Drop List<br>Drop List<br>Depends on control<br>source<br>-10 <sup>6</sup> to 10 <sup>6</sup><br>-10 <sup>6</sup> to 10 <sup>6</sup><br>-10 <sup>6</sup> to 10 <sup>6</sup><br>-10 <sup>6</sup> to 10 <sup>6</sup><br>-100.00 to 100.00 | -10 <sup>6</sup> to 10 <sup>6</sup> 0.0           -10 <sup>6</sup> to 10 <sup>6</sup> 100.0           -100.00 to 100.00         1.00           Drop List         =, True when InA Equals InB           Drop List         Control Not Used           Depends on control source         1           -10 <sup>6</sup> to 10 <sup>6</sup> 0.0           -10 <sup>6</sup> to 10 <sup>6</sup> 0.0           -10 <sup>6</sup> to 10 <sup>6</sup> 0.0           -10 <sup>6</sup> to 10 <sup>6</sup> 100.0           -100 to 100.00         1.00           Drop List         =, True when InA Equals InB           Drop List         =, True when InA Equals InB           Drop List         Control Not Used           Drop List         0.0           1         Control Not Used           Depends on control source         1           -10 <sup>6</sup> to 10 <sup>6</sup> 0.0           -10 <sup>6</sup> to 10 <sup>6</sup> 0.0           -10 <sup>6</sup> to 10 <sup>6</sup> 100.0           -10 <sup>6</sup> to 10 <sup>6</sup> 100.0           -100.00 to 100.00         1.00 |  |

## 4.11. Programmable Logic Setpoints

The Programmable Logic function block is defined in Section 1.10. Please refer there for detailed information about how all these setpoints are used.

As this function block is disabled by default, there is nothing further to define in terms of defaults and ranges beyond that which is described in Section 1.10. The screen capture below shows how the setpoints referenced in that section appear on the Axiomatic EA.

| View Options Help                 |    |                                                                                          |       |                       |
|-----------------------------------|----|------------------------------------------------------------------------------------------|-------|-----------------------|
| P R   F                           |    |                                                                                          |       | _                     |
| <u>SP</u> Strain Gauge ADC<br>    | ^  | Setpoint Name                                                                            | Value | Comment               |
| SP Strain Gauge Input 2           |    | SP Logic Enabled                                                                         | 0     | False                 |
| SP Strain Gauge Input 2           |    | SP Table Number 1                                                                        | 1     | Lookup Table 1        |
| SP Strain Gauge Input 4           |    | SP Logical Operator 1                                                                    | 1     | Cnd1 And Cnd2 And Cnd |
|                                   | 10 | SP Table 1 - Condition 1 Argument 1 Source                                               | 0     | Control Not Used      |
| -SP Output                        |    | SP Table 1 - Condition 1 Argument 1 Number                                               | 1     |                       |
| SP Relay Output                   |    | SP Table 1 - Condition 1 Argument 2 Source                                               | 0     | Control Not Used      |
| SP Constant Data                  |    | SP Table 1 - Condition 1 Argument 2 Number                                               | 1     |                       |
| SP Miscellaneous Inputs           |    | SP Table 1 - Condition 1 Operator                                                        | 0     | =, Equal              |
| SP Strain Gauge Input 1 Low Data  |    | SP Table 1 - Condition 2 Argument 1 Source                                               | 0     | Control Not Used      |
| SP Strain Gauge Input 1 High Data |    | SP Table 1 - Condition 2 Argument 1 Number                                               | 1     |                       |
| SP Strain Gauge Input 1 Open Wire |    | SP Table 1 - Condition 2 Argument 2 Source                                               | 0     | Control Not Used      |
| SP Strain Gauge Input 2 Low Data  |    | SP Table 1 - Condition 2 Argument 2 Number                                               | 1     |                       |
| SP Strain Gauge Input 2 High Data |    | SP Table 1 - Condition 2 Operator                                                        |       | =, Equal              |
| SP Strain Gauge Input 2 Open Wire |    | SP Table 1 - Condition 3 Argument 1 Source                                               | 0     | Control Not Used      |
| SP Strain Gauge Input 3 Low Data  |    | SP Table 1 - Condition 3 Argument 1 Number                                               | 1     |                       |
| SP Strain Gauge Input 3 High Data |    | SP Table 1 - Condition 3 Argument 2 Source                                               | 0     | Control Not Used      |
| SP Strain Gauge Input 3 Open Wire |    | SP Table 1 - Condition 3 Argument 2 Number                                               | 1     |                       |
| SP Strain Gauge Input 4 Low Data  |    | SP Table 1 - Condition 3 Argument 2 Number                                               | 0     | =, Equal              |
| SP Strain Gauge Input 4 High Data |    | SP Table Number 2                                                                        | 2     |                       |
| SP Strain Gauge Input 4 Open Wire |    | SP Logical Operator 2                                                                    | 1     |                       |
| SP Over Temperature Fault         |    | SP Table 2 - Condition 1 Argument 1 Source                                               | 0     | Control Not Used      |
|                                   |    |                                                                                          | 1     | Control Not Used      |
| SP Power Overvoltage Fault        |    | SP Table 2 - Condition 1 Argument 1 Number<br>SP Table 2 - Condition 1 Argument 2 Source | 0     | Control Not Used      |
| SP Lost Communication Fault       |    | 3                                                                                        | 1     | Control Not Used      |
| SP Math Function Block 1          |    | SP Table 2 - Condition 1 Argument 2 Number                                               |       | E                     |
| • SP Math Function Block 2        |    | SP Table 2 - Condition 1 Operator                                                        |       | =, Equal              |
| • SP Math Function Block 3        |    | SP Table 2 - Condition 2 Argument 1 Source                                               | 0     | Control Not Used      |
| SP Math Function Block 4          |    | SP Table 2 - Condition 2 Argument 1 Number                                               | 1     | o                     |
| SP Programmable Logic 1           |    | SP Table 2 - Condition 2 Argument 2 Source                                               | 0     | Control Not Used      |
| SP Programmable Logic 2           |    | SP Table 2 - Condition 2 Argument 2 Number                                               | 1     |                       |
| SP Lookup Table 1                 |    | SP Table 2 - Condition 2 Operator                                                        | 0     | =, Equal              |
| SP Lookup Table 2                 |    | SP Table 2 - Condition 3 Argument 1 Source                                               | 0     | Control Not Used      |
| SP Lookup Table 3                 |    | SP Table 2 - Condition 3 Argument 1 Number                                               | 1     |                       |
| SP Lookup Table 4                 |    | SP Table 2 - Condition 3 Argument 2 Source                                               | 0     | Control Not Used      |
|                                   |    | SP Table 2 - Condition 3 Argument 2 Number                                               | 1     |                       |
| <u>SP</u> Lookup Table 6<br>      |    | SP Table 2 - Condition 3 Operator                                                        | 0     | 1-1                   |
| SP Conditional Block 2            |    | SP Table Number 3                                                                        | 3     |                       |
| SP Conditional Block 3            |    | SP Logical Operator 3                                                                    | 1     |                       |
| SP Conditional Block 4            |    | SP Table 3 - Condition 1 Argument 1 Source                                               | 0     | Control Not Used      |
|                                   |    | SP Table 3 - Condition 1 Argument 1 Number                                               | 1     |                       |
|                                   |    | SP Table 3 - Condition 1 Argument 2 Source                                               | 0     | Control Not Used      |
|                                   |    | SP Table 3 - Condition 1 Argument 2 Number                                               | 1     |                       |
|                                   |    | SP Table 3 - Condition 1 Operator                                                        | 0     | =, Equal              |
| SP Conditional Block 9            |    | SP Table 3 - Condition 2 Argument 1 Source                                               | 0     | Control Not Used      |
| SP Conditional Block 10           |    | SP Table 3 - Condition 2 Argument 1 Number                                               | 1     |                       |
| SP Set-Reset Latch Block 1        |    | SP Table 3 - Condition 2 Argument 2 Source                                               | 0     | Control Not Used      |
| SP Set-Reset Latch Block 2        |    | SP Table 3 - Condition 2 Argument 2 Number                                               | 1     |                       |
| SP Set-Reset Latch Block 3        |    | SP Table 3 - Condition 2 Operator                                                        | 0     | =, Equal              |
| SP CAN Transmit 1                 |    | SP Table 3 - Condition 3 Argument 1 Source                                               | 0     | Control Not Used      |
| SP CAN Transmit 2                 |    | SP Table 3 - Condition 3 Argument 1 Number                                               | 1     |                       |
| SP CAN Transmit 3                 |    | SP Table 3 - Condition 3 Argument 2 Source                                               | 0     | Control Not Used      |
| SP CAN Transmit 4                 | ~  | SP Table 3 - Condition 3 Argument 2 Number                                               | 1     |                       |
|                                   | >  | SP Table 3 - Condition 3 Argument 2 Number                                               |       | =, Equal              |

Screen Capture of Default Programmable Logic 1 Setpoints

Note: In the screen capture shown above, the "Programmable Logic Block Enabled" has been changed from its default value in order to enable the function block.

Note: The default values for the Argument 1, Argument 2 and Operator are all the same across all the Programmable Logic function blocks and must therefore be changed by the user as appropriate before this can be used.

## 4.12. Lookup Table Setpoints

The Lookup Table function block is defined in Section 1.11. Please refer there for detailed information about how all these setpoints are used. As this function block's X-Axis defaults are defined by the **"X-Axis Source"** selected from Table 7, there is nothing further to define in terms of defaults and ranges beyond that which is described in Section 1.11. Recall, the X-Axis values will be automatically updated if the min/max range of the selected source is changed.

| 9        | Electronic Assistant                                                   |    |                               |       | - 🗆              | $\rightarrow$ |
|----------|------------------------------------------------------------------------|----|-------------------------------|-------|------------------|---------------|
| ile      | View Options Help                                                      |    |                               |       |                  |               |
| CAN<br>K | 👺 🖺   F                                                                |    |                               |       |                  |               |
|          |                                                                        | ^  | Setpoint Name                 | Value | Comment          |               |
|          | SP Strain Gauge Input 1                                                |    | SP X-Axis Source              | 0     | Control Not Used |               |
|          | SP Strain Gauge Input 2                                                |    | SP X-Axis Number              | 1     |                  |               |
|          |                                                                        | 10 | SP X-Axis Type                | 0     | Data Response    |               |
|          | Strain Gauge Input 4                                                   |    | SP Auto Repeat                | 0     | False            |               |
|          |                                                                        |    | SP X Decimal Digits           | 0     | - disc           |               |
|          | SP Output                                                              |    | SP Y Decimal Digits           | 0     |                  |               |
|          | SP Relay Output                                                        |    | SP Response 1                 | 0     | Ignore           |               |
|          | SP Constant Data                                                       |    | SP Response 2                 | 0     | Ignore           |               |
|          | SP Miscellaneous Inputs                                                |    | SP Response 3                 | 0     | Ignore           |               |
|          | SP Strain Gauge Input 1 Low Data                                       |    | SP Response 4                 | 0     | Ignore           |               |
|          | SP Strain Gauge Input 1 High Data                                      |    | SP Response 5                 | 0     | Ignore           |               |
|          | SP Strain Gauge Input 1 Open Wire     SP Strain Gauge Input 2 Low Data |    | SP Response 6                 | 0     | Ignore           |               |
|          | Strain Gauge Input 2 High Data                                         |    | SP Response 7                 | 0     | Ignore           |               |
|          | SP Strain Gauge Input 2 Open Wire                                      |    | SP Response 8                 | 0     | -                |               |
|          | SP Strain Gauge Input 2 Copen whe                                      |    |                               | -     | Ignore           |               |
|          | SP Strain Gauge Input 3 High Data                                      |    | SP Response 9                 | 0     | lgnore           |               |
|          | <b>SP</b> Strain Gauge Input 3 Open Wire                               |    | SP Response 10<br>SP Point X1 | 0     | lgnore           |               |
|          | <b>SP</b> Strain Gauge Input 4 Low Data                                |    |                               | 0.000 |                  |               |
|          | SP Strain Gauge Input 4 High Data                                      |    | SP Point X2                   | 0.000 |                  |               |
|          | SP Strain Gauge Input 4 Open Wire                                      |    | SP Point X3                   | 0.000 |                  |               |
|          | SP Over Temperature Fault                                              |    | SP Point X4                   | 0.000 |                  |               |
|          | SP Power Undervoltage Fault                                            |    | SP Point X5                   | 0.000 |                  |               |
|          | SP Power Overvoltage Fault                                             |    | SP Point X6                   | 0.000 |                  |               |
|          |                                                                        |    | SP Point X7                   | 0.000 |                  |               |
|          |                                                                        |    | SP Point X8                   | 0.000 |                  |               |
|          |                                                                        |    | SP Point X9                   | 0.000 |                  |               |
|          |                                                                        |    | SP Point X10                  | 0.000 |                  |               |
|          | SP Math Function Block 4                                               |    | SP Point Y1                   | 0.000 |                  |               |
|          |                                                                        |    | SP Point Y2                   | 0.000 |                  |               |
| 1        | Programmable Logic 2                                                   |    | SP Point Y3                   | 0.000 |                  |               |
|          |                                                                        |    | SP Point Y4                   | 0.000 |                  |               |
|          | SP Lookup Table 2                                                      |    | SP Point Y5                   | 0.000 |                  |               |
|          | SP Lookup Table 3                                                      |    | SP Point Y6                   | 0.000 |                  |               |
|          | SP Lookup Table 4                                                      |    | SP Point Y7                   | 0.000 |                  |               |
|          | SP Lookup Table 5                                                      |    | SP Point Y8                   | 0.000 |                  |               |
|          | SP Lookup Table 6                                                      |    | SP Point Y9                   | 0.000 |                  |               |
| <        | SP Conditional Block 1                                                 |    | SP Point Y10                  | 0.000 |                  |               |

Screen Capture of Example Lookup Table 1 Setpoints

Note: In the screen capture shown above, the "X-Axis Source" has been changed from its default value in order to enable the function block.

## 4.13. Conditional Function Block Setpoints

The Conditional Logic function blocks are defined in Section 1.12. Please refer to that section for more details on the functionality of these blocks. The user can make up to two comparisons per block. The output of this function block is only 1 (TRUE) or 0 (FALSE).

| N Electronic Assistant                                                       |      |                                        |       | - 🗆 X                            |
|------------------------------------------------------------------------------|------|----------------------------------------|-------|----------------------------------|
| File View Options Help                                                       |      |                                        |       |                                  |
| 🏶 🖾 F                                                                        |      |                                        |       |                                  |
| SP Lookup Table 2                                                            | ^    | Setpoint Name                          | Value | Comment                          |
|                                                                              |      | SP Conditional Block Enable            | 0     | Disabled                         |
| SP Lookup Table 4                                                            |      | SP Condition 1 Argument 1 Source       | 0     | Control Not Used                 |
| SP Lookup Table 5                                                            |      | SP Condition 1 Argument 1 Number       | 0     |                                  |
|                                                                              |      | SP Condition 1 Argument 2 Source       | 0     | Control Not Used                 |
| SP Conditional Block 2                                                       |      | SP Condition 1 Argument 2 Number       | 0     |                                  |
| SP Conditional Block 2     SP Conditional Block 3     SP Conditional Block 4 |      | SP Condition 1 Operator (Argument 1/2) | 0     | ==, True When Arg1 Equal to Arg2 |
|                                                                              | - 11 | SP Condition 2 Argument 1 Source       | 0     | Control Not Used                 |
| SP Conditional Block 5                                                       |      | SP Condition 2 Argument 1 Number       | 0     |                                  |
| SP Conditional Block 6                                                       |      | SP Condition 2 Argument 2 Source       | 0     | Control Not Used                 |
| SP Conditional Block 7                                                       |      | SP Condition 2 Argument 2 Number       | 0     |                                  |
| SP Conditional Block 8                                                       |      | SP Condition 2 Operator (Argument 1/2) | 0     | ==, True When Arg1 Equal to Arg2 |
| SP Conditional Block 9                                                       |      | SP Conditional Result Operator         | 0     | OR                               |
| Conditional Plack 10                                                         | >    |                                        |       |                                  |
| Ready                                                                        |      | *                                      |       | 250 kbit/s                       |

Screen Capture of Default Conditional Block Setpoints

## 4.14. Set-Reset Latch Block

The Set-Reset Latch Block setpoints are defined in Section 1.13. Refer to that section for detailed information on how these setpoints are used.

| Electronic Assistant                              |   |                            |        | - 0              | × |
|---------------------------------------------------|---|----------------------------|--------|------------------|---|
| File View Options Help                            |   |                            |        |                  |   |
| 🗱 🎒 🖪 🛛 F                                         |   |                            |        |                  |   |
|                                                   | ^ | Setpoint Name              | Value  | Comment          |   |
| SP Conditional Block 6                            |   | SP Block Enabled           | 0      | False            |   |
| SP Conditional Block 7                            |   | SP Reset Source            | 0      | Control Not Used |   |
| SP Conditional Block 8     SP Conditional Block 9 |   | SP Reset Number            | 1      |                  |   |
| SP Conditional Block 10                           |   | SP Reset Minimum Threshold | 0.00   | %                |   |
| SP Set-Reset Latch Block 1                        |   | SP Reset Maximum Threshold | 100.00 | %                |   |
|                                                   |   | SP Set Source              | 0      | Control Not Used |   |
| SP Set-Reset Latch Block 3                        |   | SP Set Number              | 1      |                  |   |
| SP CAN Transmit 1                                 |   | SP Set Minimum Threshold   | 0.00   | %                |   |
| SP CAN Transmit 2                                 |   | SP Set Maximum Threshold   | 100.00 | %                |   |
| CON Transmit 3                                    | ~ |                            |        |                  |   |
| <                                                 | > |                            |        |                  |   |

Screen Capture of Set-Reset Latch Block Setpoints

| Name                    | Range     | Default          | Notes                 |
|-------------------------|-----------|------------------|-----------------------|
| Block Enabled           | Drop List | False            |                       |
| Reset Source            | Drop List | Control Not Used | Refer to Table 7      |
| Reset Number            |           | 1                | Refer to Table 7      |
| Reset Minimum Threshold | Drop List | 0%               | Refer to Section 1.13 |
| Reset Maximum Threshold |           | 100%             | Refer to Section 1.13 |

UMAX200300. 4-Channel Strain Gauge Controller. Version: 2.2

| Set Source            | Drop List | Control Not Used | Refer to Table 7      |
|-----------------------|-----------|------------------|-----------------------|
| Set Number            | Drop List | 1                | Refer to Table 7      |
| Set Minimum Threshold |           | 0%               | Refer to Section 1.13 |
| Set Maximum Threshold | Drop List | 100%             | Refer to Section 1.13 |

## 4.15. CAN Transmit Setpoints

The CAN Transmit function block is defined in Section 1.14, with addition information in Section 3.3. Please refer there for detailed information about how all these setpoints are used.

| v | /iew Options Help                 |                |                               |            |                                |
|---|-----------------------------------|----------------|-------------------------------|------------|--------------------------------|
|   | P P F                             |                |                               |            |                                |
|   | SP Strain Gauge Input 3 Open Wire | ~              | Setpoint Name                 | Value      | Comment                        |
|   | SP Strain Gauge Input 4 Low Data  |                | SP Transmit Enabled           | 1          | True                           |
|   | SP Strain Gauge Input 4 High Data |                | SP PGN                        | 0xFF00     | Transmit PGN: 65280            |
|   | SP Strain Gauge Input 4 Open Wire |                | SP Repetition Rate            | 1000       | ms                             |
|   | SP Over Temperature Fault         |                |                               | 6          | ms                             |
|   | SP Power Undervoltage Fault       |                | SP Message Priority           | 254        | Destination ECU Address: 0xFE  |
|   | SP Power Overvoltage Fault        |                | SP Destination Address (PDU1) |            |                                |
|   | SP Lost Communication Fault       |                | SP Override Source Address    | 0          | False                          |
|   | SP Math Function Block 1          |                | SP Source Address             | 0          | Masked Source ECU Address: 0x0 |
|   | SP Math Function Block 2          |                | SP Signal 1 Data Source       | 3          | Strain Gauge Weight Data       |
|   | SP Math Function Block 3          |                | SP Signal 1 Data Number       | 1          |                                |
|   | SP Math Function Block 4          |                | SP Signal 1 Data Size         |            | bits                           |
|   | SP Programmable Logic 1           |                | SP Signal 1 Byte Index        | 0          | 1st Byte Position              |
|   | SP Programmable Logic 2           |                | SP Signal 1 Bit Index         | 0          | 1st Bit Position               |
|   | SP Lookup Table 1                 |                | SP Signal 1 Resolution        | 0.0010     |                                |
|   | SP Lookup Table 2                 |                | SP Signal 1 Offset            | 0.0000     |                                |
|   | SP Lookup Table 3                 |                | SP Signal 1 Data Min          | 0.0000     |                                |
|   | SP Lookup Table 4                 |                | SP Signal 1 Data Max          | 50000.0000 |                                |
|   | SP Lookup Table 5                 |                | SP Signal 2 Data Source       | 3          | Strain Gauge Weight Data       |
|   | SP Lookup Table 6                 |                | SP Signal 2 Data Number       | 2          |                                |
|   | SP Conditional Block 1            |                | SP Signal 2 Data Size         | 16         | bits                           |
|   | SP Conditional Block 2            |                | SP Signal 2 Byte Index        | 2          | 3rd Byte Position              |
|   | SP Conditional Block 3            |                | SP Signal 2 Bit Index         |            | 1st Bit Position               |
|   | SP Conditional Block 4            |                | SP Signal 2 Resolution        | 0.0010     |                                |
|   | SP Conditional Block 5            |                | SP Signal 2 Offset            | 0.0000     |                                |
|   | SP Conditional Block 6            |                | SP Signal 2 Data Min          | 0.0000     |                                |
|   | SP Conditional Block 7            |                | SP Signal 2 Data Max          | 50000.0000 |                                |
|   | SP Conditional Block 8            |                | SP Signal 3 Data Source       | 30000.0000 | Staria Causa Waight Data       |
|   | SP Conditional Block 9            |                |                               | 3          | Strain Gauge Weight Data       |
|   | SP Conditional Block 10           |                | SP Signal 3 Data Number       |            | Lia.                           |
|   | SP Set-Reset Latch Block 1        |                | SP Signal 3 Data Size         |            | bits                           |
|   | SP Set-Reset Latch Block 2        |                | SP Signal 3 Byte Index        | 4          | 5th Byte Position              |
|   | SP Set-Reset Latch Block 3        |                | SP Signal 3 Bit Index         | 0          | 1st Bit Position               |
|   | SP CAN Transmit 1                 |                | SP Signal 3 Resolution        | 0.0010     |                                |
|   | SP CAN Transmit 2                 |                | SP Signal 3 Offset            | 0.0000     |                                |
|   | SP CAN Transmit 3                 |                | SP Signal 3 Data Min          | 0.0000     |                                |
|   | SP CAN Transmit 4                 |                | SP Signal 3 Data Max          | 50000.0000 |                                |
|   | SP CAN Transmit 5                 |                | SP Signal 4 Data Source       | 3          | Strain Gauge Weight Data       |
|   | SP CAN Tare                       |                | SP Signal 4 Data Number       | 4          |                                |
|   | SP CAN Receive 1                  |                | SP Signal 4 Data Size         | 16         | bits                           |
|   | SP CAN Receive 2                  |                | SP Signal 4 Byte Index        | 6          | 7th Byte Position              |
|   | SP CAN Receive 3                  |                | SP Signal 4 Bit Index         | 0          | 1st Bit Position               |
|   | SP CAN Receive 4                  |                | SP Signal 4 Resolution        | 0.0010     |                                |
|   | SP CAN Receive 5                  |                | SP Signal 4 Offset            | 0.0000     |                                |
| Б | Bootloader Information            |                | SP Signal 4 Data Min          | 0.0000     |                                |
|   |                                   | > <sup>×</sup> | SP Signal 4 Data Max          | 50000.0000 |                                |

Screen Capture of Default CAN Transmit 1 Setpoints

| Name             | Range      | Default        | Notes                        |
|------------------|------------|----------------|------------------------------|
| Transmit Enabled | Drop List  | 1 - True       |                              |
| PGN              | 0 to 65535 | 65280 (\$FF00) | See Section 3.3 for defaults |

| Repetition Rate                | 0 to 60,000 ms               | 0                        | 0ms disables transmit        |
|--------------------------------|------------------------------|--------------------------|------------------------------|
| Message Priority               | 0 to 7                       | 6                        | Proprietary B Priority       |
| Destination Address (for PDU1) | 0 to 255                     | 254 (0xFE, Null Address) | Not used by default          |
| Override Source Address        | Drop List                    | No                       |                              |
| Source Address                 | 0 to 255                     | 130 (0x82)               | Source Address to Mask       |
| Signal x Data Source           | Drop List                    | Different for each       | Refer to Table 7             |
| Signal x Data Number           | Per Source                   | Different for each       | Refer to Table 7             |
| Signal x Data Size             | 0 to 32                      | 16 bits                  |                              |
| Signal x Byte Index            | 0 to 7                       | Different for each       |                              |
| Signal x Bit Index             | 0 to Data Size               | Different for each       |                              |
| Signal x Data Resolution       | -0xFFFFFFFF to<br>0xFFFFFFFF | Different for each       | See Section 3.3 for defaults |
| Signal x Data Offset           | -0xFFFFFFFF to<br>0xFFFFFFFF | Different for each       | See Section 3.3 for defaults |
| Signal x Data Min              | -0xFFFFFFFF to<br>Data Max   |                          |                              |
| Signal x Data Max              | Data Min to<br>0xFFFFFFF     |                          |                              |

#### 4.16. CAN Tare Setpoints

The CAN Tare function block is defined in Section 1.15. It is used to calibrate/tare the strain gauge input of the 4CH-SG controller. Please refer to that section for detailed information about how all these setpoints are used.

| 🖲 <mark>E</mark> | lectronic Assistant |   |   |                                |        | _                    |     | ×      |
|------------------|---------------------|---|---|--------------------------------|--------|----------------------|-----|--------|
|                  | View Options Help   |   |   |                                |        |                      |     |        |
|                  | 💯 🖺   F             |   |   |                                |        |                      |     |        |
|                  | SP CAN Transmit 4   |   | ^ | Setpoint Name                  | Value  | Comment              |     |        |
|                  | SP CAN Transmit 5   |   |   | SP Receive Enabled             | 1      |                      |     |        |
|                  | SP CAN Tare         |   |   | SP PGN                         | 0xFFA5 | Received PGN: 65445  |     |        |
|                  | SP CAN Receive 1    |   |   | SP Specific Address That Sends | 1      | True                 |     |        |
|                  | SP CAN Receive 2    |   |   | SP Address That Sends          | 0      | Source Address: 0x00 |     |        |
|                  | En CAN Receive J    |   | ¥ |                                |        |                      |     |        |
| <                |                     | > |   |                                |        |                      |     |        |
| Ready            |                     |   |   | the of Default OAN Take O      |        |                      | 250 | kbit/s |

Screen Capture of Default CAN Tare Setpoints

| Name                        | Range      | Default | Notes                                                            |
|-----------------------------|------------|---------|------------------------------------------------------------------|
| Received Message Enabled    | Drop List  | True    | Enables or disables CAN Tare<br>Function                         |
| Receive PGN                 | 0 to 65535 | 0xFFA5  | Any PGN                                                          |
| Specific Address That Sends | Drop List  | True    | If set to True, 4CH-SG communicates<br>with ECU address selected |
| Address That Sends          | 0 to 254   | 0x00    | ECU Address of sender                                            |

#### 4.17. CAN Receive Setpoints

The CAN Receive function block is defined in Section 1.15. Please refer there for detailed information about how all these setpoints are used.

| Electronic Assistant File View Options Help |      |                                     |             | >                                                            |
|---------------------------------------------|------|-------------------------------------|-------------|--------------------------------------------------------------|
| File View Options Help                      |      |                                     |             |                                                              |
|                                             | ^    | Setpoint Name<br>SP Receive Enabled | Value<br>1  | Comment                                                      |
| SP CAN Transmit 1                           |      | SP PGN                              | 0xFF00      | Received PGN: 65280                                          |
| CAN Transmit 2     SP CAN Transmit 3        |      | SP Message Timeout                  | 0           | ms                                                           |
| SP CAN Transmit 3                           |      | SP Specific Address That Sends      | 0           | False                                                        |
| SP CAN Transmit 4                           |      | SP Address That Sends               |             | Parameter not used - Receive from Source Address is Disabled |
| SP CAN Tare                                 |      | SP Data Size                        | 32          | bits                                                         |
| SP CAN Receive 1                            |      | SP Byte Index                       | 0           | 1st Byte Position                                            |
| SP CAN Receive 2                            |      | SP Bit Index                        | 0           | 1st Bit Position                                             |
| SP CAN Receive 3                            |      | SP Resolution                       | 1.0000000   |                                                              |
| SP CAN Receive 4                            | - 10 | SP Offset                           | 0.0000000   |                                                              |
| SP CAN Receive 5                            |      | SP Data Minimum                     | 0.0000000   |                                                              |
| B Bootloader Information                    | ~    | SP Data Maximum                     | 100.0000000 |                                                              |
|                                             | >    |                                     |             |                                                              |
| eady                                        |      |                                     |             | 250 kbit/s                                                   |

Screen Capture of Default CAN Receive 1 Setpoints

Note: In the screen capture shown above, the "Receive Message Enabled" has been changed from its default value to enable the function block

### 5. REFLASHING OVER CAN WITH THE AXIOMATIC EA BOOTLOADER

The AX200300 can be upgraded with new application firmware using the **Bootloader Information** section. This section details the simple step-by-step instructions to upload new firmware provided by Axiomatic onto the unit via CAN, without requiring it to be disconnected from the J1939 network.

1. When the Axiomatic EA first connects to the ECU, the **Bootloader Information** section will display the following information.

| Electronic Assistant                                                                                        |                                                                                                    | - 🗆 X                                                                                                    |
|----------------------------------------------------------------------------------------------------|----------------------------------------------------------------------------------------------------|----------------------------------------------------------------------------------------------------|
| File View Options Help                                                                                      |                                                                                                    |                                                                                                    |
| 🍋 📴 🔛 F                                                                                                    |                                                                                                    |                                                                                                    |
| J1939 CAN Network     AX200300, 4 Channel Strain Gauge, Open     Setpoint File     B Bootloader Information | Parameter<br>Hardware ID<br>Hardware Revision Number<br>Hardware Compatibility Level<br>Hardware Description<br>Bootloader ID<br>Bootloader Version Number<br>Bootloader Compatibility Level | Value       19012         19012       100         PCB-19012-02       100         19012       100         1.00       100 |
|                                                                                                    | Bootloader Description     Bootloader ECU Address     Force Bootloader to Load on Reset                                                                                                    | 4CH-SG-OW-CAN Bootloader<br>253<br>No                                                                                   |
|                                                                                                    |                                                                                                    | 19012<br>2.00<br>2.00                                                                                                   |
|                                                                                                    | Application Firmware Description     Application Firmware Flash File     Application Firmware Flashing Date                                                                                  | 4 Channel Strain Gauge Open Wire Protection CANJ1939<br>AF-19012-2.00.bin<br>July 25, 2023, 01:43 PM                    |
| < >                                                                                                    | <ul> <li>Application Firmware Flashing Tool</li> <li>Application Firmware Flashing Comments</li> </ul>                                                                                       | Electronic Assistant 5.16.136.0, June 2023                                                                              |
| Ready                                                                                                    |                                                                                                    | 250 kbit/s                                                                                                    |

2. To use the bootloader to upgrade the firmware running on the ECU, change the variable "Force Bootloader To Load on Reset" to Yes.

| Force Bootloader to Load on Reset Setup    | ×           |
|--------------------------------------------|-------------|
| Force Bootloader to Load on Reset: 1 - Yes | ~           |
| Default Value: 1 - Yes                     | Set Default |
|                                            | OK Cancel   |

3. When the prompt box asks if you want to reset the ECU, select Yes.

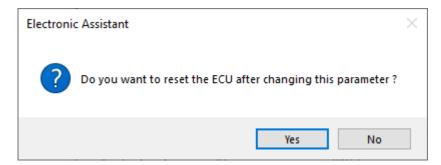

4. Upon reset, the ECU will no longer work on the J1939 network as an AX200300 but rather as **J1939 Bootloader #1**.

| Network Contract Street Street |                                                                         |               |                           |                                                        |                         | _                                         |           | Х   |
|----------------------------------------------------------------------------------------------------|-------------------------------------------------------------------------|---------------|---------------------------|--------------------------------------------------------|-------------------------|-------------------------------------------|-----------|-----|
| File View Options Help                                                                                                    |                                                                         |               |                           |                                                        |                         |                                           |           |     |
| 🔁 📴 🕄   F                                                                                                    |                                                                         |               |                           |                                                        |                         |                                           |           |     |
| J1939 CAN Network     J1939 CAN Network     Control A Control A Contro       | ECU<br>ECU AX200300, 4 Channel Strain Gauge,<br>ECU J1939 Bootloader #1 | Open Wire Det | ection, CAN Controller #1 | J1939 NAME<br>0X80007ED0145D88B2<br>0X00FEFF00145D88B2 | Address<br>0X80<br>0XFD | J1939 Prefe<br>Reserved fo<br>Reserved fo | or future |     |
| < Bootloader information >                                                                                                    | <                                                                       |               |                           |                                                        |                         |                                           |           |     |
| Ready                                                                                                    |                                                                         |               |                           |                                                        |                         |                                           | 250 kbi   | t/s |
| -                                                                                                    |                                                                         |               |                           |                                                        |                         |                                           |           |     |
| Electronic Assistant     File View Options Help     F                                                                                                    |                                                                         |               |                           |                                                        |                         | _                                         |           | ×   |
| J1939 CAN Network                                                                                                    | Parameter                                                               | Value         | Description               |                                                        |                         |                                           |           |     |
|                                                                                                    | ECU Part Number                                                         | AX200300      |                           |                                                        |                         |                                           |           |     |
| i General ECU Information                                                                                                    | ECU Serial Number                                                       | 0000121001    |                           |                                                        |                         |                                           |           |     |
| B Bootloader Information                                                                                                    | - ECO Senar Number                                                      | 0000121001    |                           |                                                        |                         |                                           |           |     |
|                                                                                                    | ECU J1939 NAME                                                          |               | PGN 60928. 64-bit ECU     | J Identifier sent in Ad                                | dress Claii             | med Messad                                | ies       |     |
|                                                                                                    | + Arbitrary Address Capable                                             | 0X00          |                           |                                                        |                         | •                                         | ,         |     |
|                                                                                                    | +Industry Group                                                         | 0X00          | Global                    |                                                        |                         |                                           |           |     |
|                                                                                                    | + Vehicle System Instance                                               | 0X00          |                           |                                                        |                         |                                           |           |     |
|                                                                                                    | + Vehicle System                                                        | 0X7F          | Not Available             |                                                        |                         |                                           |           |     |
|                                                                                                    | + Reserved                                                              | 0X00          |                           |                                                        |                         |                                           |           |     |
|                                                                                                    | + Function                                                              | 0XFF          | Not Available             |                                                        |                         |                                           |           |     |
|                                                                                                    | + Function Instance                                                     | 0X00          |                           |                                                        |                         |                                           |           |     |
|                                                                                                    | + ECU Instance                                                          | 0X00          | #1 - First Instance       |                                                        |                         |                                           |           |     |
|                                                                                                    | → Manufacturer Code                                                     | 0X0A2         | Axiomatic Technologi      | es                                                     |                         |                                           |           |     |
|                                                                                                    | + Identity Number                                                       |               | Unique ECU network I      |                                                        |                         |                                           |           |     |
|                                                                                                    |                                                                         |               |                           |                                                        |                         |                                           |           |     |
|                                                                                                    | ECU Address                                                             | 0XFD          | Reserved for OEM          |                                                        |                         |                                           |           |     |
|                                                                                                    | - ECU ID                                                                | N/A           | PGN 64965 -ECUID          |                                                        |                         |                                           |           |     |
|                                                                                                    | - Software ID                                                           | N/A           | PGN 65242 -SOFT           |                                                        |                         |                                           |           |     |
|                                                                                                    |                                                                         |               |                           |                                                        |                         |                                           |           |     |
| ady                                                                                                    |                                                                         |               |                           |                                                        |                         | 2                                         | 250 kbit  | /s  |

Note that the bootloader is NOT Arbitrary Address Capable. This means that if you want to have multiple bootloaders running simultaneously (not recommended) you would have to manually change the address for each one before activating the next, or there will be address conflicts, and only one ECU would show up as the bootloader. Once the 'active' bootloader returns to regular functionality, the other ECU(s) would have to be power cycled to re-activate the bootloader feature.

5. When the **Bootloader Information** section is selected, the same information is shown as when it was running the AX200300 firmware, but in this case the <u>F</u>lashing feature has been enabled.

| Electronic Assistant                                                                                                    |                                            | -                                                    |            |
|----------------------------------------------------------------------------------------------------|--------------------------------------------|------------------------------------------------------|------------|
| ile View Options Help                                                                                                    |                                            |                                                      |            |
|                                                                                                    |                                            |                                                      |            |
| J1939 CANT Network     J1939 CANT Network     J1939 Bootloader #1     General ECU Information     B Bootloader Information | Parameter                                  | Value                                                |            |
|                                                                                                    | Hardware ID                                | 19012                                                |            |
|                                                                                                    | Hardware Revision Number                   | 2.00                                                 |            |
|                                                                                                    | Hardware Compatibility Level               | 1.00                                                 |            |
|                                                                                                    | Hardware Description                       | PCB-19012-02                                         |            |
|                                                                                                    |                                            | 10010                                                |            |
|                                                                                                    | Bootloader ID                              | 19012                                                |            |
|                                                                                                    | Bootloader Version Number                  | 1.00                                                 |            |
|                                                                                                    | Bootloader Compatibility Level             | 1.00                                                 |            |
|                                                                                                    | Bootloader Description                     | 4CH-SG-OW-CAN Bootloader                             |            |
|                                                                                                    | Bootloader ECU Address                     | 253                                                  |            |
|                                                                                                    | Force Bootloader to Load on Reset          | Yes                                                  |            |
|                                                                                                    | Application Firmware ID                    | 19012                                                |            |
|                                                                                                    | Application Firmware Version Number        | 2.00                                                 |            |
|                                                                                                    | + Application Firmware Compatibility Level | 2.00                                                 |            |
|                                                                                                    | Application Firmware Description           | 4 Channel Strain Gauge Open Wire Protection CANJ1939 |            |
|                                                                                                    | Application Firmware Flash File            | AF-19012-2.00.bin                                    |            |
|                                                                                                    | Application Firmware Flashing Date         | July 25, 2023, 01:43 PM                              |            |
|                                                                                                    | Application Firmware Flashing Tool         | Electronic Assistant 5.16.136.0, June 2023           |            |
|                                                                                                    | Application Firmware Flashing Comments     |                                                      |            |
|                                                                                                    |                                            |                                                      |            |
| adv                                                                                                    |                                            |                                                      | 250 kbit/s |

- 6. Select the <u>F</u>lashing button and navigate to where you had saved the **AF-19012-x.yy.bin** file sent from Axiomatic. (Note: only binary (.bin) files can be flashed using the Axiomatic EA tool)
- 7. Once the Flash Application Firmware window opens, you can enter comments such as "Firmware upgraded by [Name]" if you so desire. This is not required, and you can leave the field blank if you do not want to use it.

Note: You do not have to date/time-stamp the file, as this is done automatically by the Axiomatic EA tool when you upload the new firmware.

| ash Application Firmware                                               | ×                                         |
|------------------------------------------------------------------------|-------------------------------------------|
| Flash File Name: AF-19012-2                                            | 2.00.bin                                  |
| Flashing Comments: Firmware Fl<br>Press CTRL+ENTER to add a new string | ashed by P.S.                             |
|                                                                        |                                           |
|                                                                        | Erase All ECU Flash Memory 🔽              |
| Flashing Status<br>Idle                                                | Erase All ECU Flash Memory 🔽<br>Flash ECU |
| _                                                                      |                                           |

WARNING: Do not check the "Erase All ECU Flash Memory" box unless instructed to do so by your Axiomatic contact. Selecting this will erased ALL data stored in nonvolatile flash. It will also erase any configuration of the setpoints that might have been done to the ECU and reset all setpoints to their factory defaults. By leaving this box unchecked, none of the setpoints will be changed when the new firmware is uploaded.

8. A progress bar will show how much of the firmware has been sent as the upload progresses. The more traffic there is on the J1939 network, the longer the upload process will take.

| Flash Application Firmware                                 | ×                            |
|------------------------------------------------------------|------------------------------|
| Flash File Name:                                           | AF-19012-2.00.bin            |
| Flashing Comments:<br>Press CTRL+ENTER to add a new string | Firmware Flashed by P.S.     |
|                                                            | Erase All ECU Flash Memory 🗹 |
| Flashing Status<br>Flashing Memory                         | Flash ECU                    |
|                                                            | Cancel Flashing              |
|                                                            | Exit                         |

9. Once the firmware has finished uploading, a message will popup indicating the successful operation. If you select to reset the ECU, the new version of the AX200300 application will start running, and the ECU will be identified as such by the Axiomatic EA. Otherwise, the next time the ECU is power-cycled, the AX200300 application will run rather than the bootloader function.

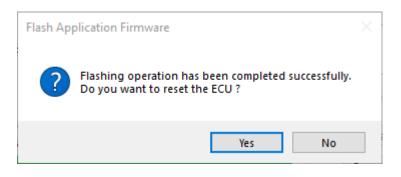

Note: If at any time during the upload the process is interrupted, the data is corrupted (bad checksum) or for any other reason the new firmware is not correct, i.e. bootloader detects that the file loaded was not designed to run on the hardware platform, the bad or corrupted application will not run. Rather, when the ECU is reset or power-cycled the **J1939 Bootloader** will continue to be the default application until valid firmware has been successfully uploaded into the unit.

## 6. Technical Specifications

Specifications are indicative and subject to change. Actual performance will vary depending on the application and operating conditions. Users should satisfy themselves that the product is suitable for use in the intended application. All our products carry a limited warranty against defects in material and workmanship. Please refer to our Warranty, Application Approvals/Limitations and Return Materials Process as described on <a href="https://www.axiomatic.com/service/">https://www.axiomatic.com/service/</a>.

#### 6.1. Power Supply

| Power Supply Input - Nominal | 12 or 24Vdc nominal operating voltage<br>836 Vdc power supply range for voltage transients |
|------------------------------|--------------------------------------------------------------------------------------------|
| Surge Protection             | Provided                                                                                   |
| Reverse Polarity Protection  | Provided                                                                                   |

#### 6.2. Inputs

| Strain Gauge Inputs | 4 Channels<br>Accepts 4-wire Strain Gauge inputs<br>Input range selectable from +/- 19.5 mV to +/- 2.5 Vdc.<br>All input channels have excitation and ground connections provided.<br>All inputs send a message to the CAN bus. |  |  |  |
|---------------------|----------------------------------------------------------------------------------------------------|--|--|--|
| Measurement rate    | The measurement rate is configurable from 60 to 40,000 scans per second for all 4 channels.<br>The update rate is 80 ms for all 4 channels.                                                                                     |  |  |  |
| Common-mode         | Common-mode rejection is > 100 db@ 1V p-p, simultaneous 50/60 Hz.<br>Common mode input range is +/- 3.5V maximum.                                                                                                    |  |  |  |
| Resolution          | 18.2-Bit noise-free minimum                                                                                                    |  |  |  |
| Drift               | Overall drift with temperature is 50 ppm/°C of span (maximum).                                                                                                    |  |  |  |
| Input Accuracy      | +/- 0.5% throughout the entire range of the input                                                                                                    |  |  |  |
| Excitation          | 4 +5V excitation connections                                                                                                    |  |  |  |
| Other Input         | 1 Digital Input<br>Active High to 5V or Active Low to GND<br>Configurable Pull Up or Pull Down Resistor<br>Amplitude: up to +Vps                                                                                                |  |  |  |
| Grounds             | 4 GND connections                                                                                                    |  |  |  |

#### 6.3. Output

| Analog/Digital Output | 1 Analog/Digital Output                                            |
|-----------------------|--------------------------------------------------------------------|
|                       | Analog Output has selectable range of 0 to 10V and 0 to 24mA       |
|                       | Digital Output On/Off                                              |
|                       | Fully protected high side digital switch with low current readings |
|                       | 24                                                                 |
|                       | Overcurrent, overvoltage and undervoltage protection is provided.  |
| Relay Output          | An interlock relay with 2 contact pins is provided.                |
|                       | 2A (nominal)                                                       |

#### 6.4. Communication

| CAN                 | 1 CAN 2.0B port, protocol SAE J1939                                                                                                    |  |
|---------------------|----------------------------------------------------------------------------------------------------|--|
| Network Termination | According to the CAN standard, it is necessary to terminate the network with external termination resistors. The resistors are 120 Ohm, 0.25W minimum, metal film or similar type. They should be placed between CAN_H and CAN_L terminals at both ends of the network. |  |

#### 6.5. General Specifications

| Microprocessor         | STM32F407VGT7                                                                                               |  |
|------------------------|----------------------------------------------------------------------------------------------------|--|
| Quiescent Current Draw | 60.9 mA @ 12V                                                                                               |  |
|                        | 31.5 mA @ 24V                                                                                               |  |
| Communications         | 1 CAN port (SAE J1939)                                                                                      |  |
|                        | Baud rate: 250, 500, 667 kbit/s, 1 Mbit/s. Automatic baud rate detection.                                   |  |
| Wire Break Detection   | Included                                                                                                    |  |
| Control Logic          | Standard embedded control logic is provided.<br>Application-specific control logic is available on request. |  |

| User Interface       | Axiomatic Electronic Assistant KIT, P/Ns: <b>AX070502</b> or <b>AX070506K</b><br>User configuration and diagnostics are provided with the Axiomatic<br>Electronic Assistant. The Axiomatic Service Tool is a <i>Windows</i> -based graphical<br>user interface that allows easy configuration of the controller setpoints. |  |  |  |  |  |
|----------------------|----------------------------------------------------------------------------------------------------|--|--|--|--|--|
|                      | Set up of SAE J1939 Controller on a CAN Network:                                                                                                    |  |  |  |  |  |
|                      | Axiomatic Electronic Assistant                                                                                                    |  |  |  |  |  |
|                      | USB Cable<br>Axiomatic USB-CAN<br>Axiomatic USB-CAN                                                                                                    |  |  |  |  |  |
|                      | Computer AX070501 Axiomatic Controller<br>with CAN                                                                                                    |  |  |  |  |  |
|                      | Other CAN Modules<br>and Termination                                                                                                    |  |  |  |  |  |
| SAE J1939 Compliance | The ECU is compliant with the following SAE J1939 standards. <ul> <li>SAE J1939-21, Dec 2006, Data Link Layer</li> <li>SAE J1939-71, Sep 2013, Application Layer</li> <li>SAE J1939-73, Feb 2010, Application Layer – Diagnostic</li> <li>SAE J1939-81, March 2017, Network Management</li> </ul>                          |  |  |  |  |  |
| Operating Conditions | -40 to 85°C (-40 to 185°F)                                                                                                    |  |  |  |  |  |
| Storage Temperature  | -50°C to 125°C (-58°F to 257°F)                                                                                                    |  |  |  |  |  |
| Weight               | 0.50 lb. (0.23 kg)                                                                                                    |  |  |  |  |  |
| Protection           | IP67, PCB assembly is conformal coated.                                                                                                    |  |  |  |  |  |
| Vibration            | MIL-STD-202G, Test 204D and 214A (Sine and Random)<br>10 g peak (Sine)<br>7.86 Grms peak (Random)                                                                                                    |  |  |  |  |  |
| Shock                | MIL-STD-202G, Test 213B<br>50g                                                                                                    |  |  |  |  |  |

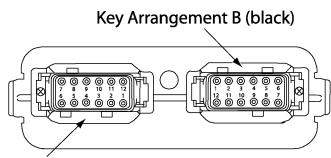

Key Arrangement A (grey)

# FRONT VIEW 24 PIN RECEPTACLE

| Electrical Connections   | 24 pin receptacle (equivalent TE Deutsch P/N: DTM13-12PA-12PB-R008)<br>Mating plug: TE Deutsch DTM06-12SA and DTM06-12SB<br>with 2 wedgelocks (WM12S) and 24 contacts (0462-201-20141).<br>20 AWG wire is recommended for use with contacts 0462-201-20141. |                                                                                                    |                  |       |                  |  |  |
|--------------------------|----------------------------------------------------------------------------------------------------|----------------------------------------------------------------------------------------------------|------------------|-------|------------------|--|--|
|                          |                                                                                                    | Grey Connector                                                                                                    |                  | Blac  | k Connector      |  |  |
|                          |                                                                                                    | Pin #                                                                                                    | Function         | Pin # | Function         |  |  |
|                          |                                                                                                    | 1                                                                                                    | +5V Excitation 1 | 1     | GND 3            |  |  |
|                          |                                                                                                    | 2                                                                                                    | V IN 1+          | 2     | V IN 3-          |  |  |
|                          |                                                                                                    | 3                                                                                                    | +5V Excitation 2 | 3     | GND 4            |  |  |
|                          |                                                                                                    | 4                                                                                                    | V IN 2+          | 4     | V IN 4-          |  |  |
|                          |                                                                                                    | 5                                                                                                    | Tare Input       | 5     | Interlock +/-    |  |  |
|                          |                                                                                                    | 6                                                                                                    | BATT-            | 6     | CAN_H            |  |  |
|                          |                                                                                                    | 7                                                                                                    | BATT+            | 7     | CAN_L            |  |  |
|                          |                                                                                                    | 8                                                                                                    | Digital Output   | 8     | Interlock +/-    |  |  |
|                          |                                                                                                    | 9                                                                                                    | V IN 2 -         | 9     | V IN 4+          |  |  |
|                          |                                                                                                    | 10                                                                                                    | GND 2            | 10    | +5V Excitation 4 |  |  |
|                          |                                                                                                    | 11                                                                                                    | V IN 1 -         | 11    | V IN 3+          |  |  |
|                          |                                                                                                    | 12                                                                                                    | GND 1            | 12    | +5V Excitation 3 |  |  |
| Enclosure and Dimensions | High Temperature Nylon PCB Enclosure – (equivalent TE Deutsch P/N: EEC-325X4B)<br>4.68 x 5.25 x 1.42 inches 119 x 133 x 36 mm<br>(W x L x H excluding mating plugs)                                                                                         |                                                                                                    |                  |       |                  |  |  |
| Mounting                 | Mounting holes sized for 1/2 inch or M6 bolts. The bolt length will be determined by the end-user's mounting plate thickness. The mounting flange of the controller is 0.63 inches (16 mm) thick.                                                           |                                                                                                    |                  |       | S                |  |  |
|                          | All field wiring sho                                                                                                    | All field wiring should be suitable for the operating temperature range.                                                                                         |                  |       |                  |  |  |
|                          |                                                                                                    | Install the unit with appropriate space available for servicing and for adequate wire harness access (6 inches or 15 cm) and strain relief (12 inches or 30 cm). |                  |       |                  |  |  |

## **VERSION HISTORY**

| Version | Date              | Author          | Modifications                                                                                         |
|---------|-------------------|-----------------|----------------------------------------------------------------------------------------------------|
| 1.0     | August 13, 2021   | Peter Sotirakos | Initial Draft; Modified from UMAX200000 V3A                                                           |
| 1.1     | November 16, 2022 | Peter Sotirakos | Added Set Offset through CAN details in CAN Tare<br>Section                                           |
| 1.1     | December 1, 2022  | Sabrina Tang    | Added quiescent current draw                                                                          |
| 1.2     | March 27, 2023    | Peter Sotirakos | Updated the sampling rate                                                                             |
| 1.3     | March 30, 2023    | Peter Sotirakos | Modified CAN Tare section to describe the expanded<br>functionality of different CAN special commands |
| 2.0     | July 25, 2023     | Peter Sotirakos | Updated for new firmware v2.00                                                                        |
| 2.1     | July 27, 2023     | M Ejaz          | Fixed legacy issues<br>Added information to Technical Specifications<br>Updated measurement rate      |
| 2.2     | July 28, 2023     | Kiril Mojsov    | Performed Legacy Updates                                                                              |

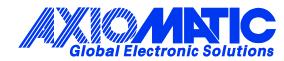

## **OUR PRODUCTS**

AC/DC Power Supplies

Actuator Controls/Interfaces

Automotive Ethernet Interfaces

**Battery Chargers** 

CAN Controls, Routers, Repeaters

CAN/WiFi, CAN/Bluetooth, Routers

Current/Voltage/PWM Converters

**DC/DC** Power Converters

**Engine Temperature Scanners** 

Ethernet/CAN Converters, Gateways, Switches

Fan Drive Controllers

Gateways, CAN/Modbus, RS-232

Gyroscopes, Inclinometers

Hydraulic Valve Controllers

Inclinometers, Triaxial

I/O Controls

LVDT Signal Converters

Machine Controls

Modbus, RS-422, RS-485 Controls

Motor Controls, Inverters

Power Supplies, DC/DC, AC/DC

**PWM Signal Converters/Isolators** 

**Resolver Signal Conditioners** 

Service Tools

Signal Conditioners, Converters

Strain Gauge CAN Controls

Surge Suppressors

#### OUR COMPANY

Axiomatic provides electronic machine control components to the off-highway, commercial vehicle, electric vehicle, power generator set, material handling, renewable energy and industrial OEM markets. *We innovate with engineered and off-the-shelf machine controls that add value for our customers.* 

#### **QUALITY DESIGN AND MANUFACTURING**

We have an ISO9001:2015 registered design/manufacturing facility in Canada.

#### WARRANTY, APPLICATION APPROVALS/LIMITATIONS

Axiomatic Technologies Corporation reserves the right to make corrections, modifications, enhancements, improvements, and other changes to its products and services at any time and to discontinue any product or service without notice. Customers should obtain the latest relevant information before placing orders and should verify that such information is current and complete. Users should satisfy themselves that the product is suitable for use in the intended application. All our products carry a limited warranty against defects in material and workmanship. Please refer to our Warranty, Application Approvals/Limitations and Return Materials Process at https://www.axiomatic.com/service/.

#### COMPLIANCE

Product compliance details can be found in the product literature and/or on axiomatic.com. Any inquiries should be sent to sales@axiomatic.com.

#### SAFE USE

All products should be serviced by Axiomatic. Do not open the product and perform the service yourself.

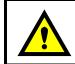

This product can expose you to chemicals which are known in the State of California, USA to cause cancer and reproductive harm. For more information go to www.P65Warnings.ca.gov.

#### SERVICE

All products to be returned to Axiomatic require a Return Materials Authorization Number (RMA#) from <u>sales@axiomatic.com</u>. Please provide the following information when requesting an RMA number:

- Serial number, part number
- Runtime hours, description of problem
- · Wiring set up diagram, application and other comments as needed

#### DISPOSAL

Axiomatic products are electronic waste. Please follow your local environmental waste and recycling laws, regulations and policies for safe disposal or recycling of electronic waste.

#### **CONTACTS**

#### **Axiomatic Technologies Corporation** 1445 Courtneypark Drive E.

Mississauga, ON CANADA L5T 2E3 TEL: +1 905 602 9270 FAX: +1 905 602 9279 www.axiomatic.com sales@axiomatic.com Axiomatic Technologies Oy Höytämöntie 6 33880 Lempäälä FINLAND TEL: +358 103 375 750 www.axiomatic.com salesfinland@axiomatic.com